## Data Center Solution Configurator Overview & Beginners Guide

Nov 2022 | Version 3.10

### Topics [1/2]

- Data Center Solution Configurator Overview
  - Data Center Solution Configurator (DCSC)
  - DCSC Online
- Auto Data Driven & Supply Chain
  - Supply Status Overview

- DCSC Beginners Guide
  - DCSC Homepage
  - DCSC Product / Catalog View
  - DCSC Customize View
  - DCSC Summary Screen
  - DCSC Services Catalog
  - DCSC Software Catalog
  - DCSC Importing configuration
  - DCSC Exporting configuration
  - DCSC Part Search
  - DCSC Unconfigured tab
  - DCSC Guided Mode versus Expert Mode
  - DCSC Performance
  - Processor TAB
  - Internal Storage TAB

### Topics [2/2]

#### Supply Status

- Supply Status Initial Color LFO
- Supply Status Initial Color FC / Option
- Supply Status View Detail LFO
- Supply Status View Detail FC / Option
- Supply Status Summary LFO
- Supply Status Summary FC / Option
- Supply Status "Part Search"
- Gray out unhealthy part numbers
- Supply Risk Alert
- Memory Wizard

- DCSC Beginners Guide
  - more

## Data Center Solution Configurator Overview

### Data Center Solution Configurator (DCSC)

- The Data Center Solution Configurator (DCSC) is the Lenovo Data Center Group configurator that allows you to create a configuration for ThinkSystem and ThinkAgile solutions.
- This includes:
  - Servers
  - Storage
  - Networking
  - Services
  - Software
  - Preconfigured Models (LFO)
  - Configure To Order Models (CTO)
  - Software Defined Infrastructure:

ThinkAgile HX, ThinkAgile VX, ThinkAgile MX, ThinkAgile SX

Deployment Ready Solutions
 Big Data and Analysis, Networking, Client
 Virtualization, Software Defined Storage

- Exported file format is XLS, XML and ZIP.
- The exported XML file can be used to create a bid or quotation in our quoting tool LBP
- x-config for HPC usage can be found @ <u>https://lesc.lenovo.com/products/hardware/configurator/worldwide/bhui/</u> <u>asit/install.html</u>

### **DCSC** Online

- Please use link in *Lenovo Partner Portal* or *Lenovo Bid Portal* to start a configuration.
- Otherwise go to <a href="https://dcsc.lenovo.com">https://dcsc.lenovo.com</a>
- Set country and currency (click on flag icon at top right corner)
- Supported browsers:
  - Firefox
  - Chrome
  - Edge
- Using via VPN provides access to functions not visible to the public such as cost data and Supply Status

| Country / Region |   | Langu      | age     | Curre  | ncy |
|------------------|---|------------|---------|--------|-----|
| Netherlands      | * | English    | ×       | EUR(€) | ~   |
|                  |   | 1.1        | 1 / J = |        |     |
|                  |   | Save Prefe | erences |        |     |

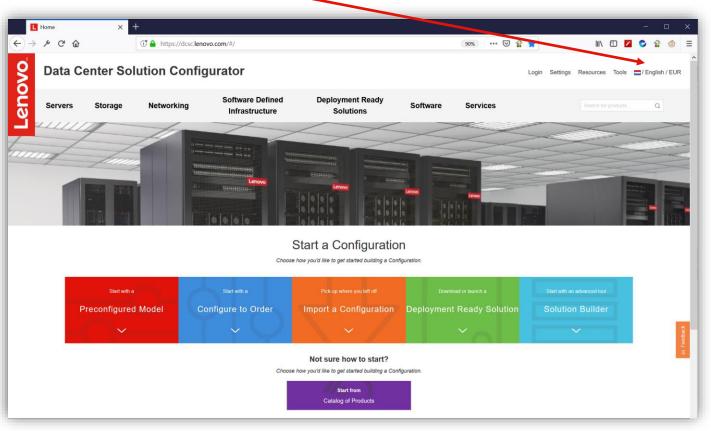

### Lenovo Bid Portal (LBP) LINK

- To see "**Supply Status**" you have to start from *Lenovo Partner Portal* or *Lenovo Bid Portal* (LBP) to create a configuration.
- After login at <u>www.lenovopartner.com</u> go to "SALES" and then "RAISE A BID"
- Click on "DATA CENTER PRODUCTS".
- At the main page of Lenovo Bid Portal click on "Create a new bid request" and then "Configurator".

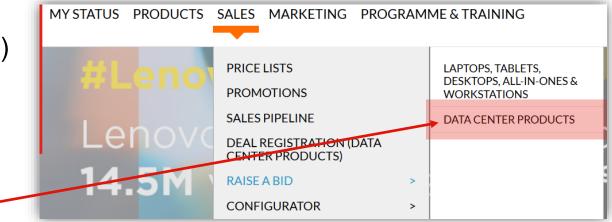

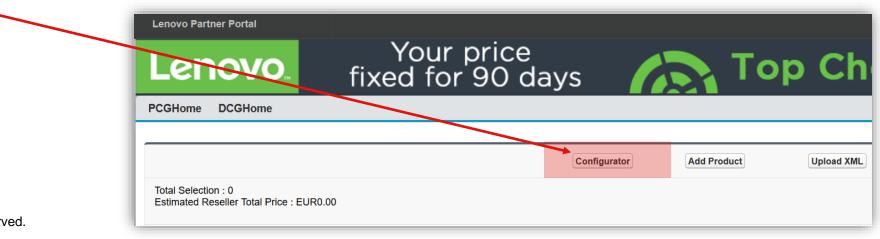

# Auto Data Driven & Supply Chain

### Auto Data Driven & Supply Chain [1/2]

- Since beginning 2018 (when DCSC went live), we have had a "Availability" column at the customize view of a product that gave a 6 month outlook.
- Each part number / feature code / option could be green, yellow or gray

#### Backplane RAID Type Controllers Internal Storage Expand A **RAID** Array > HDD not in RAID Array \$ Part Number # Feature Code ± Price 🗄 lement ThinkSystem 2.5" PM883 240GB Entry SATA €322. 4XB7A10195 6Gb Hot Sv Availability outlook for the following five months is ✓ M.2 Enablement ≜ Part Number Feature Code Price 4

#### DCSC in 2019

2019 Lenovo Internal. All rights reserved.

- In January 2019 we replaced the *estimated leadtime based supply* to *real-time based supply*
- Making the Lenovo Supply Chain visible for business partners and distributors
- Actual "Supply Status" can be seen when creating a configuration via "Lenovo partner portal" or "Lenovo bid portal" links

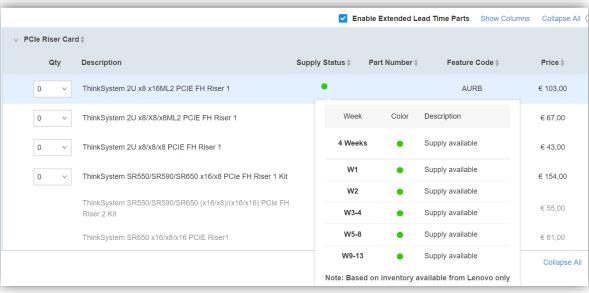

#### DCSC in 2018

### Auto Data Driven & Supply Chain [2/2]

- "Supply Status" given is based on supply available from Lenovo only, updated daily
- Each part number could be Blue, Green, Yellow or Gray
- An "Special Alert Message" is added to give additional (background) information
- Status is divided into 6 buckets.
- First bucket is the combined status of the first 4 weeks. The color in the "4 weeks" will be used as initial color.
- Other five buckets represents Week 1, Week 2, Weeks 3-4, Weeks 5-8 and Weeks 9-13.
- This gives a 90 days / 13 weeks real time supply status

#### Supply Status (Color + Description)

| Standard Color De             | escription                                                     |  |  |  |  |  |  |
|-------------------------------|----------------------------------------------------------------|--|--|--|--|--|--|
| Blue                          | Readily available supply                                       |  |  |  |  |  |  |
| Green                         | Supply available                                               |  |  |  |  |  |  |
| Yellow                        | Limited supply availability                                    |  |  |  |  |  |  |
| Grey Supply availability risk |                                                                |  |  |  |  |  |  |
| Special Alert Mess            | age                                                            |  |  |  |  |  |  |
| Grey                          | New product without ship support                               |  |  |  |  |  |  |
| Green/Yellow/Grey             | EOL soon, limited supply availability                          |  |  |  |  |  |  |
| Green/Yellow/Grey             | Buy to order material, only purchasing supply when requested   |  |  |  |  |  |  |
| Green/Yellow/Grey             | Extremely long lead time material                              |  |  |  |  |  |  |
| Grey                          | Please check with Lenovo sales rep or customer fulfillment rep |  |  |  |  |  |  |

#### 13 weeks Supply Status displayed in 6 buckets

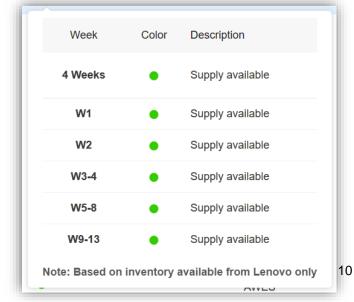

## Data Center Solution Configurator Beginners Guide

#### DCSC - Key Features [1/4]

- The following features will be highlighted and explained further as you go through the guide:
  - Home Page and Home Page features
    - Configure To Order (CTO) vs Preconfigured (BTO)
    - Links to valuable resources and tools
    - Easy country, language and currency selection
    - Hover-over product and solution catalogs
    - Quick Launch and Look ahead search features
  - Product Page and Product Page features
    - Quick access to Product Guide, Data Sheets and 3D catalog
    - Filtering, Sorting and Column Width features
  - Customize Page and Customize Page features
    - Find Part
    - View Details
    - Configuration Tree
    - Resource Tracker

#### DCSC - Key Features [2/4]

- The following features will be highlighted and explained further as you go through the guide:
  - Summary Page and Summary Page features
    - Recommendations On/Off
    - Engineering Power Report
    - Go to Workspace
    - Show/Hide Product Catalog
    - Restart, Save and Export
    - Change Quantity & Contextual Catalog

#### DCSC - Key Features [3/4]

- The following features will be highlighted and explained further as you go through the guide:
  - Importing Configuration
  - Exporting Configuration
  - Part Search
  - Unconfigured Tab
  - Supply Status (visible for Lenovo internal and Partner integrated version of DCSC)
  - Login access
  - Error Handling
  - Guided mode vs Expert mode
  - Output formats

#### DCSC - Key Features [4/4]

- The following features will be highlighted and explained further as you go through the guide:
  - Engineering Report
  - Error Messages and Error Handling
  - Single & Multiple product configuration

### DCSC – Homepage [1/7]

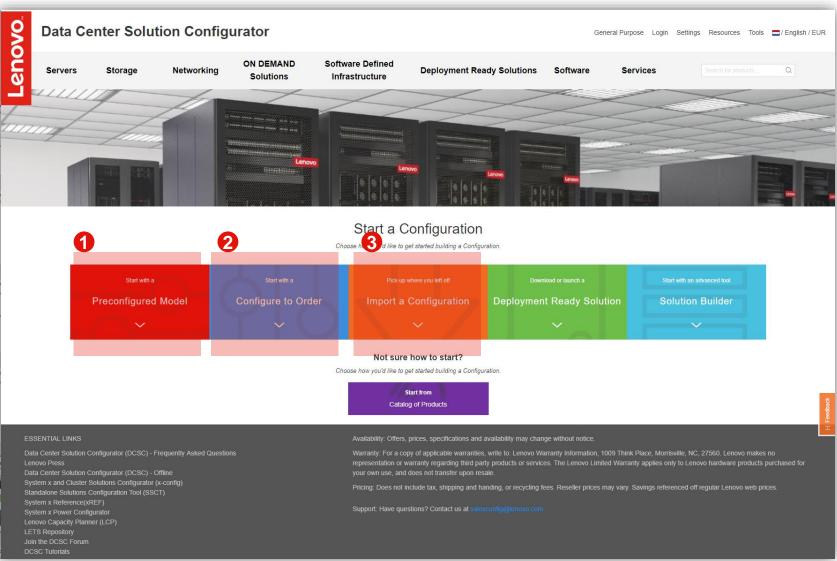

 You can use ① or ② to quickly find and customize your solution

#### Oustomize in Preconfigured(TopSeller) Mode

- Designed for quick order to ship from Distribution, in this mode, the configuration starts with a standard model (pre-built configuration).
   Additional Option components can be added to the standard configuration to meet customer requirements. This type of configuration is assembled and fulfilled by Lenovo Partners
- 2 Customize in Configure-to-Order (CTO) Mode
  - In this mode, the product model is Configured To Order with the desired hardware components. This type of configuration is built and integrated by Lenovo Manufacturing.

#### • #8 - Import a configuration

 You can use #3 to import a saved XML file, so you can make changes/update to your saved solution

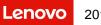

Screenshot from DCSC homepage @ https://dcsc.lenovo.com/#/

### DCSC – Homepage [2/7]

#### Country, Language and Currency Selection

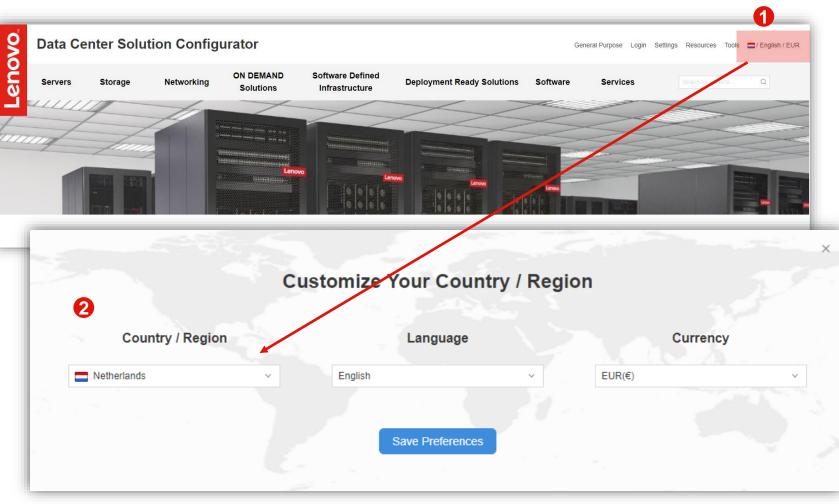

- From the DCSC Home Page you start by choosing your country, language and currency. The DCSC defaults to US English with USD
- #1 To change, click on the Country setting in the Red Box
- #2-You will get a pop-up box for your selections. Start with the Country, as that will populate Language and Currency (some countries support multiple Languages)
- When complete, choose "Save Preferences"

### DCSC – Homepage [3/7]

#### Links to valuable Resources and Tools

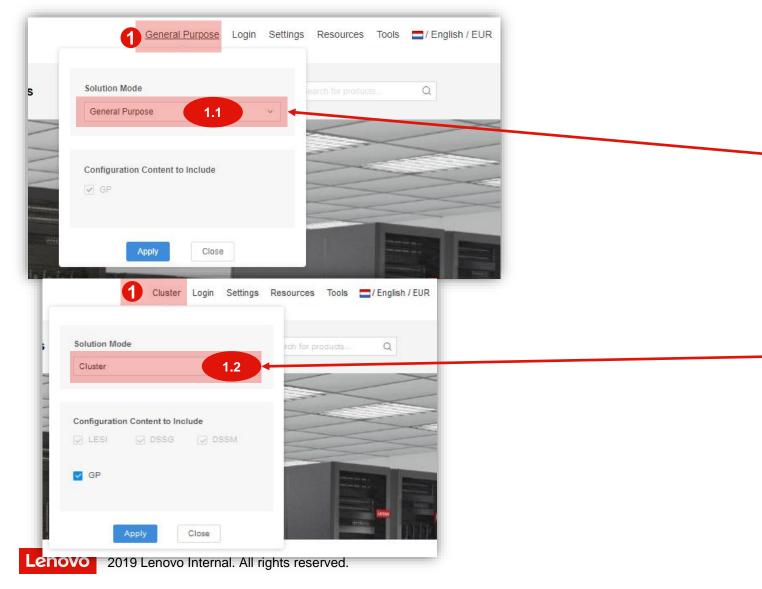

 From the DCSC Home Page menu there is "Solution Mode", "Login" (Lenovo internal only), "Settings", "Resources" and "Tools"

#### Solution mode:

1.1

1.2

General Purpose mode: Select this mode when you have an order that will not require manufacturing to connect network cables for products configured in a rack. This mode is for customers who intend or doing their own networking once the products are delivered.

**Cluster:** If you want to order a product in a racked solution that have the network connections cabled by manufacturing; this is the mode that you should select. This mode include LESI, DSSG\* and DSSM\* products as optional user can include GP products (those will be marked as "-SB" (special bids) for reference.

### DCSC – Homepage [4/7]

#### Links to valuable Resources and Tools

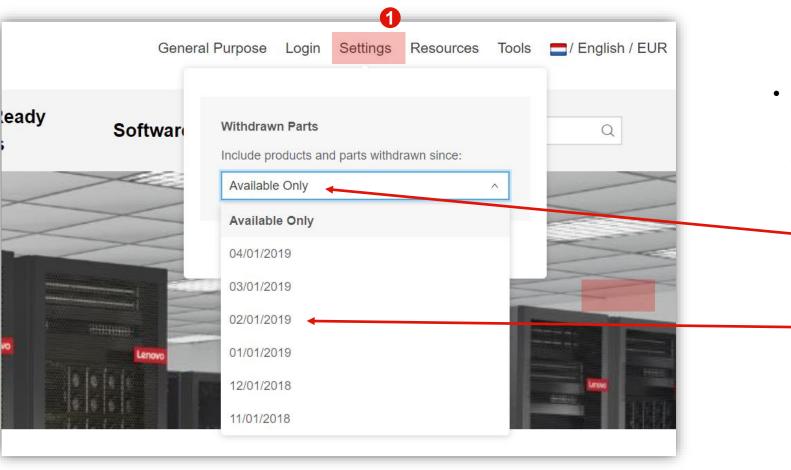

 From the DCSC Home Page menu there is "General Purpose", "Login" (Lenovo internal only), "Settings", "Resources" and "Tools"

D – Settings
 This is where you can change the products and parts to be available in the configurator based on:

- Available Only
   All current available products and parts This is the default selection
- Other Date e.g. 02/01/2019 All available products and parts up to February 1<sup>st</sup> 2019 This can be used to import a XML file with products and parts that are EOL after 02/01/2019

### DCSC – Homepage [5/7]

#### Links to valuable Resources and Tools

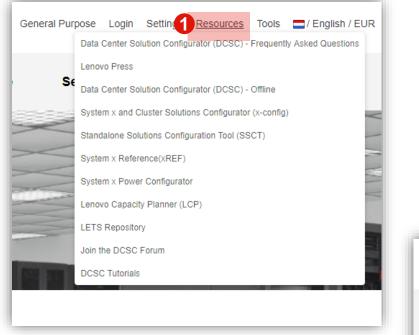

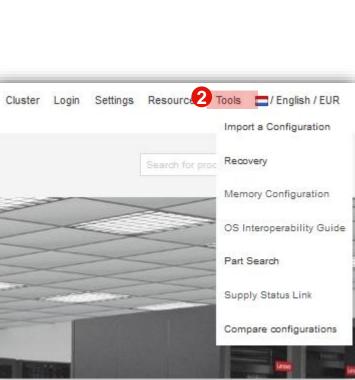

 From the DCSC Home Page menu there is "General Purpose", "Login" (Lenovo internal only), "Settings", "Resources" and "Tools"

#### • **1** Resources

This is where you can find some valuable Resources, like the Lenovo Press Web site, the Web site where you can download the offline DCSC, the DCSC forum, the LETS Repository, etc.

• 2 Tools

This is where you can find some valuable Tools, like the Memory Configuration tool, Part Search, Recovery, Compare Config, etc.

Or Import a Configuration, go to is OS Interoperability Guide.

The "Supply Status Link" is for Lenovo Internal ONLY

### DCSC – Homepage [6/7]

Hover-over product and solution catalogs

| -                                                                                                    | enter Sol                                                                                                    | lution Config                                                                       | urator                                                        |                                                 |                  |                                                 | Ge       | eneral Purpose Lo |
|----------------------------------------------------------------------------------------------------|----------------------------------------------------------------------------------------------------|-------------------------------------------------------------------------------------|---------------------------------------------------------------|-------------------------------------------------|------------------|-------------------------------------------------|----------|-------------------|
| 1<br>Servers                                                                                                    | Storage                                                                                                    | Networking                                                                          | ON DEMAND<br>Solutions                                        | Software Defined<br>Infrastructure              | Deploymer        | nt Ready Solutions                              | Software | Services          |
| Rack and To                                                                                                    | wer Servers                                                                                                    | Mission-Critical                                                                    | Blades                                                        | High-Dens                                       | ity              | Options                                         |          |                   |
| System x3250 M6<br>ThinkSystem SR2<br>ThinkSystem SR5<br>ThinkSystem SR5<br>ThinkSystem SR5<br>ThinkSystem SR6<br>ThinkSystem SR6<br>ThinkSystem SR6<br>ThinkSystem SR6<br>ThinkSystem ST5<br>ThinkSystem ST5<br>ThinkSystem ST5 | 50<br>50<br>50<br>70<br>50<br>50<br>50<br>70<br>50<br>50<br>50<br>50<br>50<br>50<br>50<br>50<br>50<br>50<br>50<br>50<br>50 | System x3850-3950 X6<br>ThinkSystem SR850<br>ThinkSystem SR860<br>ThinkSystem SR950 | Flex System Chassis<br>ThinkSystem SN850<br>ThinkSystem SN850 | ThinkSystem D<br>ThinkSystem M<br>ThinkSystem S | odular Enclosure | Mellanox IB EDR Switch<br>Racks/Power Solutions |          |                   |

- I This is an example of hovering-over the "Servers" menu. From there you can go directly to the Product page / Category view for the server you are looking for
  - You will get a similar experience for the Storage, Networking, ON DEMAND Solutions, Software Defined Infrastructure, Deployment Ready Solutions, Software & Services

### DCSC – Homepage [7/7]

Quick Launch and Look ahead search functionality

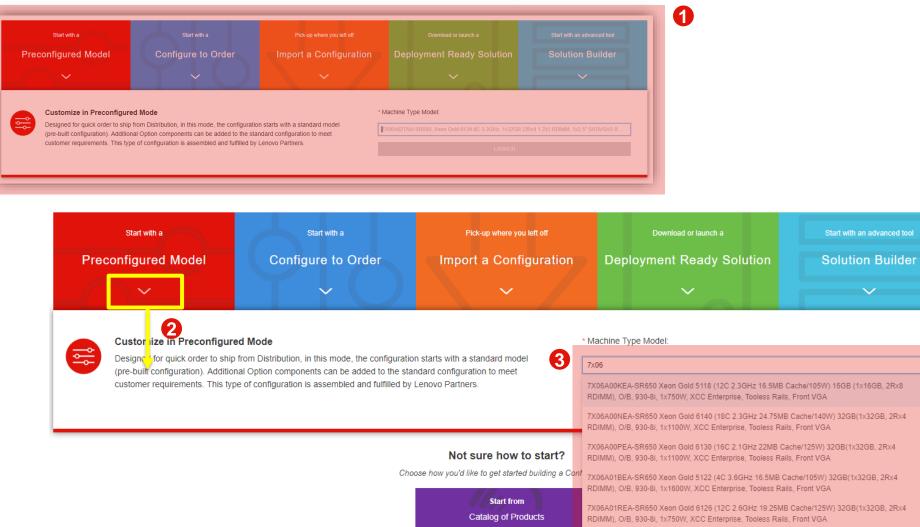

- Image: Image: The first of the second second
- Description of the down arrow to open up the feature
- One of the "Preconfigured Model" quick launch feature
  - In the search box I used 7x06, which is the SR650 machine type model, you can see that it will look ahead and show all the servers with the 7X06 machine type
  - From here you can scroll through and go directly to customizing the server/product
  - In the search box you could type in SR650 or any other text of the description, like CPU SKU number

### DCSC – Product / Catalog View

https://dcsc.lenovo.com/#/categories/STG%40Servers%40Rack%20and%20Tower%20Servers%40ThinkSystem%20SR650

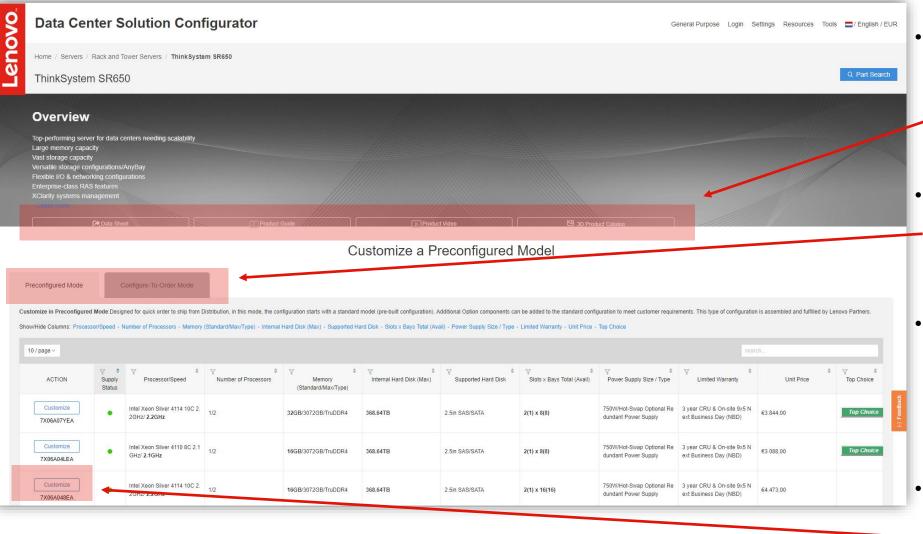

 This is an example of the SR650 Product Page / Catalogus View

On this page you will find key resources:

- Data Sheet, Product
- Guide, Product Video & 3D Product Catalog
- The landing page defaults to the "Preconfigured Mode" tab, to the right is the "Configure-To-Order Mode" tab
- Some key features on this page are:
  - Search, Filter & Sort
  - Show/Hide Columns & Adjust Column Size
- Once you find the model you want to configure, choose
  'Customize'

#### DCSC – Customize View [1/7]

https://dcsc.lenovo.com/#/configuration/lfo/7X06A04LEA?mode=lfo

| No contraction of the second second s | Data        | Cen | ter So | olutio                             | n Co      | onfigurator                                |                        |                   |                        |                    | General Purj   | oose Login Set                     | ttings Resources Tools 🗖/ | English / EUR |
|----------------------------------------------------------------------------------------------------|-------------|-----|--------|------------------------------------|-----------|--------------------------------------------|------------------------|-------------------|------------------------|--------------------|----------------|------------------------------------|---------------------------|---------------|
| Lenovo                                                                                                    | Home / Se   |     |        | ver Servers                        | / ThinkSy | vstem SR650 / 7X06A04LEA                   |                        |                   |                        |                    |                |                                    |                           |               |
|                                                                                                    | Base Proces | Γ   |        | 0 •••<br>0 •••<br>0 •••<br>Storage |           | Optical Drive Power                        | $\checkmark$           | aurity Services ( | S & Software Unconfigu | ired               | Ø              | Name Server<br>Color<br>Node role: | Unspecified               | ~             |
|                                                                                                    |             |     |        |                                    |           |                                            | Base                   |                   |                        |                    |                | Find Part<br>Filter By v           |                           |               |
| Ŷ                                                                                                    | t B         | ase |        |                                    |           |                                            |                        | Enab              | e Extended Lead Time   | Parts Show Columns | Collapse All 🕜 | Voltage:                           | 230V - SinglePhaseAC      | ~             |
|                                                                                                    |             |     |        | ∨ Base≑                            |           |                                            |                        |                   |                        |                    |                | ⑦ Power Policy                     | Non-Redundant             | ~             |
|                                                                                                    |             |     |        |                                    |           | Description<br>ThinkSystem SR650 2.5" Chas | -is with 9, 48 or 24   | Supply Status (   | Part Number 🕴          | Feature Code 🕸     | Price 0        |                                    | Summary                   |               |
|                                                                                                    |             |     |        |                                    |           | bays(Standard)                             | sis with 6, 10 of 24   | •                 |                        |                    |                |                                    | Resource Tracker          |               |
|                                                                                                    |             |     |        | 6                                  | 1         | ThinkSystem SR650 2.5" Ch                  | assis with 8, 16 or 24 | bays(Standard)    |                        |                    |                |                                    |                           | edbad         |
|                                                                                                    |             |     |        |                                    |           |                                            |                        |                   |                        |                    | Collapse All   | Guid                               | ed Mode Expert Mode © (   | 2) e<br>T     |
|                                                                                                    |             |     |        |                                    |           |                                            |                        |                   |                        |                    |                | 0 0                                |                           |               |
|                                                                                                    |             |     |        |                                    |           |                                            |                        |                   |                        |                    |                |                                    | Configuration Price       |               |

- This is an example of the SR650 Customize Page (preconfigured model 7X06A04LEA)
- The default tab is usually the 'Base', for preconfigured models that is already chosen and locked
- Move from left to right, choosing the tab you want to chose and/or change options on (best practice is to move from left to right across the option tabs)

Some key features on this page:

- Name Product (optional), Color, Find Part, Voltage Selection, Power Policy, Summary Button, Resource Tracker Button, Guided Mode & Expert Mode Buttons, Configuration Price, & Configuration Tree
- Some other key features:
  - Show/Hide Columns, Collapse/Expand All, Filtering & Sorting
- When customizing is complete, choose 'Summary' button to go to the Summary page

#### DCSC – Customize View [3/7]

Find Part: https://dcsc.lenovo.com/#/configuration/lfo/7X06A04LEA?mode=lfo

| Customize Page                                       |                                                                                                    |                                                                                                    |
|------------------------------------------------------|----------------------------------------------------------------------------------------------------|----------------------------------------------------------------------------------------------------|
| Base Processors Memory Storage                       | PCI Optical Drive Power Others Security Services OS & Software Unconfigured                                                                                                    | Name Server Color Node role: Unspecified v                                                             |
|                                                      | Base                                                                                                    | Find Part                                                                                              |
| ℃ Base V Ba                                          |                                                                                                    | Voltage:         230V - SinglePhaseAC         v           Power Policy         Non-Redundant         v |
| 8                                                    | Qty     Description     Supply Status ()     Part Number ()     Feature Code ()     Price ()       1     ThinkSystem SR650 2.5" Chassis with 8, 16 or 24 bays(Standard)     1     ThinkSystem SR650 2.5" Chassis with 8, 16 or 24 bays(Standard)    | Summary<br>Resource Tracker                                                                            |
| Home / Servers / Rack and Tower Se<br>Customize Page | ervers / ThinkSystem SR650 / 7X06A04LEA                                                                                                    |                                                                                                    |
| Base Processors Memory Store                         |                                                                                                    | Name Server Color Odde role: Unspecified V                                                             |
|                                                      | Badiplane RAID Type Controllers Internal Storage                                                                                                    | ThinkSystem RAID 930-8i 2GB Flash PCIe 12Gb Adapter(Star<br>Filter By v                                |
| হ RAID Controller<br>হ NVMe U.2 Controller           | Controller     Expand All (*)       Qty     Description     Supply Status (*)     Part Number (*)     Feature Code (*)     Price (each) (*)       1     ThinkSystem RAID 930-8i 2GB Flash PCIe 12Gb<br>Adapter(Standard)     7Y37A01084     €725.00 | Voltage: 230V - SinglePhaseAC                                                                          |
| 3                                                    | ThinkSystem RAID 930-81 2GB Flash PCIe 12Gb     7Y37A01084     €725.00       1     ✓     Top Choice     7Y37A01084       0     ✓     ThinkSystem RAID 530-8i PCIe 12Gb Adapter     7Y37A01082                                                       | Suided Mode Expert Mode                                                                                |

- ① This is the customize page for preconfigured model 7X06A04LEA
  - "Find Part" is somewhat like Part Search, except "Find Part" will only search across the options for this LFO model and across the Option tabs
- #2 I searched on text "930-8i" You can use PN's (part numbers) and text from a part number description to search
  - When you find the part you are looking for just click on it
- #3 When you click on the part you want, it will bring you to the part number and highlight it in yellow

#### DCSC – Customize View [4/7]

View Details: https://dcsc.lenovo.com/#/configuration/lfo/7X06A04LEA?mode=lfo

|   | 7X06A04LEA         |                                                                     |             |            |             |             |                           | ×                                  |
|---|--------------------|---------------------------------------------------------------------|-------------|------------|-------------|-------------|---------------------------|------------------------------------|
|   | server             | manually add 📃 Unconfigured                                         |             |            |             |             |                           |                                    |
|   | Description        |                                                                     | Part Number | Unit Price | Quantity    | Total Price | Supply Status             | •                                  |
|   | ThinkSystem SR65   | 50                                                                  | 7X06A04LEA  | €3.088,00  | 1           | €3.088,00   | •                         |                                    |
| H | Lenovo ThinkSyste  | m Mainstream MB - 2U(Standard)                                      |             |            | 1           |             |                           | - 1                                |
| C | ThinkSystem SR65   | 0 2.5" Chassis with 8, 16 or 24 bays(Standard)                      |             |            | 1           |             |                           |                                    |
|   | ThinkSystem SR65   | 50 Intel Xeon Silver 4110 8C 85W 2.1GHz Processor Option Kit(Standa | ard)        |            | 1           |             |                           | lapter(S                           |
| e | ThinkSystem 16GE   | 3 TruDDR4 2666 MHz (2Rx8 1.2V) RDIMM(Standard)                      |             |            | 1<br>1<br>1 |             |                           |                                    |
|   | ThinkSystem SR55   | 0/SR650 2.5" SATA/SAS 8-Bay Backplane Kit(Standard)                 |             |            |             |             |                           |                                    |
|   | Select Storage dev | ices - no configured RAID required(Standard)                        |             |            |             |             |                           |                                    |
| l | ThinkSystem RAID   | 930-8i 2GB Flash PCIe 12Gb Adapter(Standard)                        |             |            | 1           |             |                           | 0                                  |
|   | ThinkSystem 750V   | /(230/115V) Platinum Hot-Swap Power Supply(Standard)                |             |            | 1           |             |                           | *                                  |
| 1 |                    | 0 ✓ ThinkSystem RAID 530-8i PCle 12Gb Adapter<br>Top Choice         | 7Y37A01082  | 1          | €253,00     |             | €5.844,                   | 00                                 |
|   |                    | 0 v ThinkSystem RAID 730-8i 1GB Cache PCIe 12Gb Adapter             | 7Y37A01083  |            | €450,00     |             | Configuration Ava         | ilability                          |
|   |                    | ThinkSystem 430-8i SAS/SATA HBA                                     | 7Y37A01088  |            | €275,00     |             |                           | iew Detail to see c<br>oply status |
|   |                    | ThinkSystem RAID 730-8i 2GB Flash PCle 12Gb Adapter                 | 4Y37A09722  |            | €655,00     | ✓ ThinkSy   | stem SR650 - 3yr Warranty | View D                             |

- **#1** "View Details" is used to see all the options and standard parts for the configured model in one view
- The "View Details can be found at tin the middle of the right side of the customize view

**#2** The pop-up window that appears after you click on 'View Details'

- You can copy and paste the options and parts listing to a spreadsheet if you need it
- Some parts are standard with the LFO model and some will not have prices

#### DCSC – Customize View [5/7]

Configuration Tree: https://dcsc.lenovo.com/#/configuration/lfo/7X06A04LEA?mode=lfo

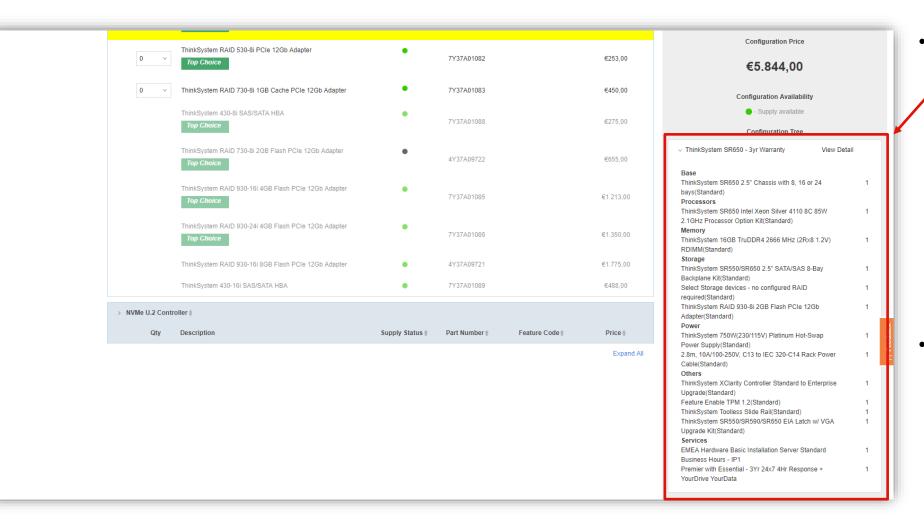

- "Configuration Tree" is used to view all the options and parts standard and added to the configuration, including Services added and defaulted
  - This is used to keep track of what is standard and what you have added to the customized product
  - It also shows the quantities of the parts and options
- The Summary page will show the same parts and options

#### DCSC – Customize View [6/7]

Resource Tracker: https://dcsc.lenovo.com/#/configuration/lfo/7X06A04LEA?mode=lfo

| Customize Page               |        |                  |                           |                  |        |                                                                                   |
|------------------------------|--------|------------------|---------------------------|------------------|--------|-----------------------------------------------------------------------------------|
|                              |        |                  | ÷                         | 65)              |        | Name Server                                                                       |
| esource Tracker              |        |                  |                           |                  | ×      | ThinkSystem RAID 930-8i 2GB Flash PCIe 12Gb Adapter(Standard)   7Y<br>Filter By V |
|                              |        |                  |                           |                  |        | Voltage: 230V - SinglePhaseAC V                                                   |
| Engineering Power Rep        | oort   |                  |                           | Memory           |        | O Power Policy Non-Redundant                                                      |
| Voltage:230V - SinglePhaseAC |        |                  |                           | Total Slots:     | 12     | U O Summary                                                                       |
| Power Policy:Non-Redundant   |        |                  |                           | Available Slots: | 11     | Resource Tracker                                                                  |
| Input Power (W): ⑦           | Idle ( | Nominal Max ⑦    | Worst Case Max ⑦<br>238.2 | Total Ordered:   | 16.0GB |                                                                                   |
| Input Current (A): ⑦         |        | .3 0.9           | 236.2                     |                  |        |                                                                                   |
| Apparent Power (VA): ②       | 65     |                  | 244.1                     |                  |        |                                                                                   |
| Heat Generation (BTU/Hr):    | 1      | 74 685.9         | 812.7                     |                  |        |                                                                                   |
| Power(DC W): ?               | 33     | .6 185.5         | 220.4                     |                  |        |                                                                                   |
| Disk Drive                   |        | Power Supply     |                           | Processor        |        |                                                                                   |
| Total Drive Bays:            | 8      | Total Bays:      | 2                         | Total Slots:     | 2      |                                                                                   |
| Available Drive Bays:        | 8      | Available Bays:  | 1                         | Available Slots: | 1      |                                                                                   |
| Total Ordered:               | 0.0GB  |                  |                           |                  |        |                                                                                   |
| PCI Slot                     |        | Riser Slot       |                           |                  | "R     | esource Tracker" data                                                             |
| Total Slots:                 | 2      | Total Slots:     | 2                         |                  | an     | d available resources                                                             |
| Available Slots:             | 1      | Available Slots: | 2                         |                  |        | I vary by product                                                                 |

- "Resource Tracker" is used to keep track of standard and added options, plus provide quantities for configured and available options
- Click on "Resource Tracker" button to get a popup

In the "Resource Tracker" popup you will find data from:

- "Engineering Power Report"
- "Memory"
- "Disk Drive"
- "Power Supply"
- "Processor"
- "PCI Slot" and
- "Riser Slot"

### DCSC – Summary Screen [1/7]

Example with a https://dcsc.lenovo.com/#/configuration/lfo/7X06A04LEA?mode=lfo

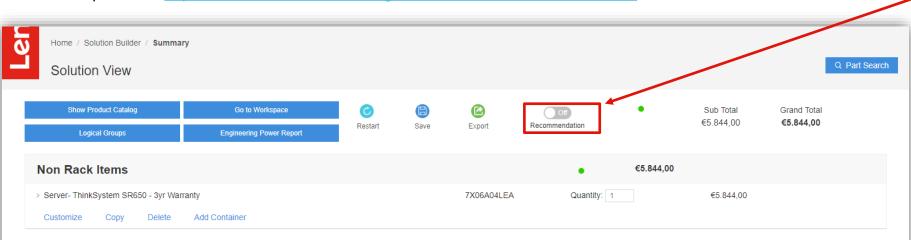

#### ESSENTIAL LINKS

Data Center Solution Configurator (DCSC) - Frequently Asked Questions Lenovo Press Data Center Solution Configurator (DCSC) - Offline System x and Cluster Solutions Configurator (x-config) Standalone Solutions Configurator Tool (SSCT) System x Reference(xREF) System x Power Configurator Lenovo Capacity Planner (LCP) Availability: Offers, prices, specifications and availability may change without notice.

Warranty: For a copy of applicable warranties, write to: Lenovo Warranty Information, 1009 Think Place, Morrisville, NC, 27560. Lenovo makes no representation or warranty regarding third party products or services. The Lenovo Limited Warranty applies only to Lenovo hardware products purchased for your own use, and does not transfer upon resale.

Pricing: Does not include tax, shipping and handing, or recycling fees. Reseller prices may vary. Savings referenced off regular Lenovo web prices.

Support: Have questions? Contact us at salesconfig@lenovo.com

- This is an example of the SR650 Summary page
   (Recommendation is Off)
- On the Summary page you can:
  - Add additional products by using the "Show Product Catalog"
  - Go to Racking mode (using "Go to Workspace")
  - Generate a power data report (using "Engineering Power Report")
- If you need to go back and make changes to the configuration, choose 'Customize'
- Some of the key features:
  - Make a 'Copy', 'Delete' & 'Add Container' (in this case, add a Rack)
  - "Part Search"
  - Change Quantity (including racks)
- Once complete, you can 'Save' (generate XML) or "Export" (generate ZIP file). The ZIP file will contain a XML & XLS quote<sup>29</sup> sheet

Lenovo 2019 Lenovo Internal. All rights reserved.

#### DCSC – Summary Screen [2/7]

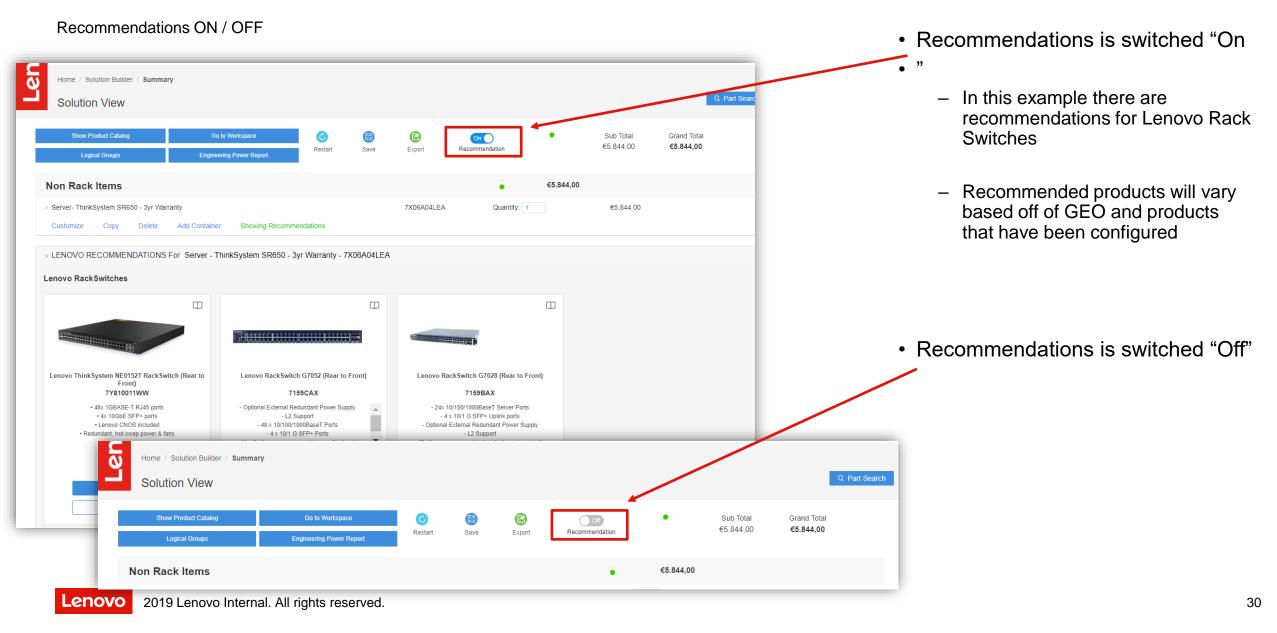

#### DCSC – Summary Screen [3/7]

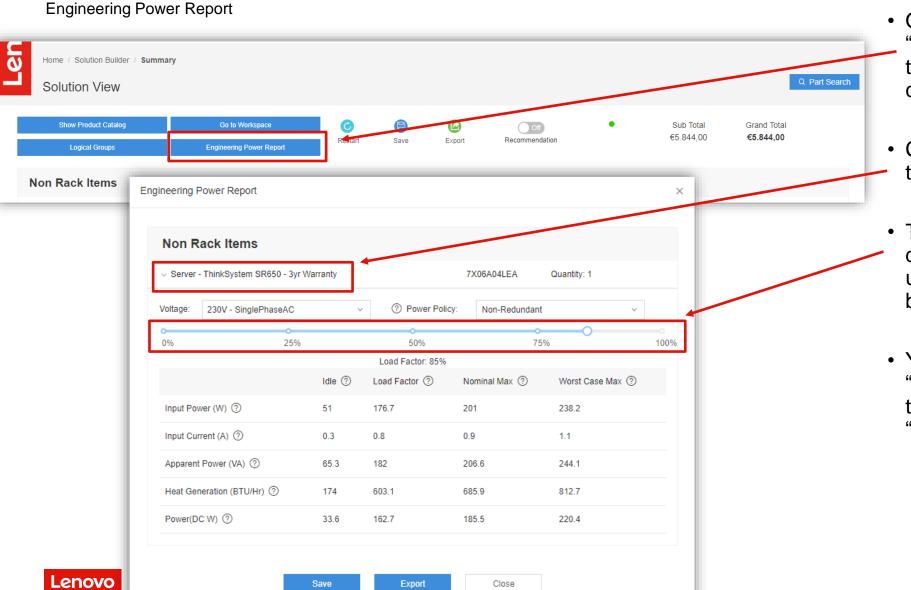

- On the Summary page select
   "Engineering Power Report" button to get the Power data for your configuration
- Click on the down arrow to open-up the power data box
- The "Load Factor" slide bar defaults to 85%. You can set the utilization to what you believe will be the load on the server
- You can "Save" the data based on "Load Factor" you choose, "Export" the data to a XLS file of click on "Close" when done.

### DCSC – Summary Screen [5/7]

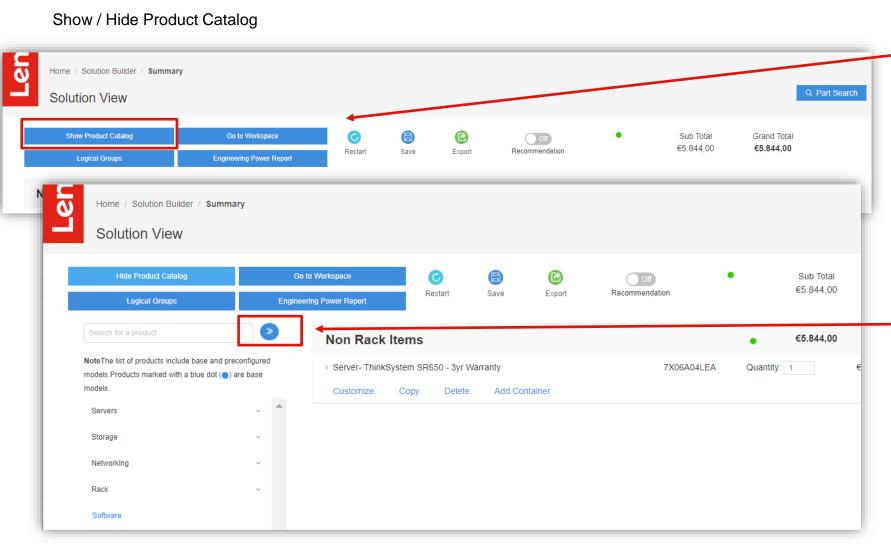

- From the Summary page select
  "Show Product Catalog" button
- The Product Catalog is used for adding additional products to your solution
- You can add Servers, Storage, Networking, Rack and Software by selecting and double clicking that product
- You can expand the Product Catalog by clicking on the double rights arrow circle
- You would expand if you need to see more of the product description
- When done adding additional products, click on "Hide Product Catalog" button

### DCSC – Summary Screen [6/7]

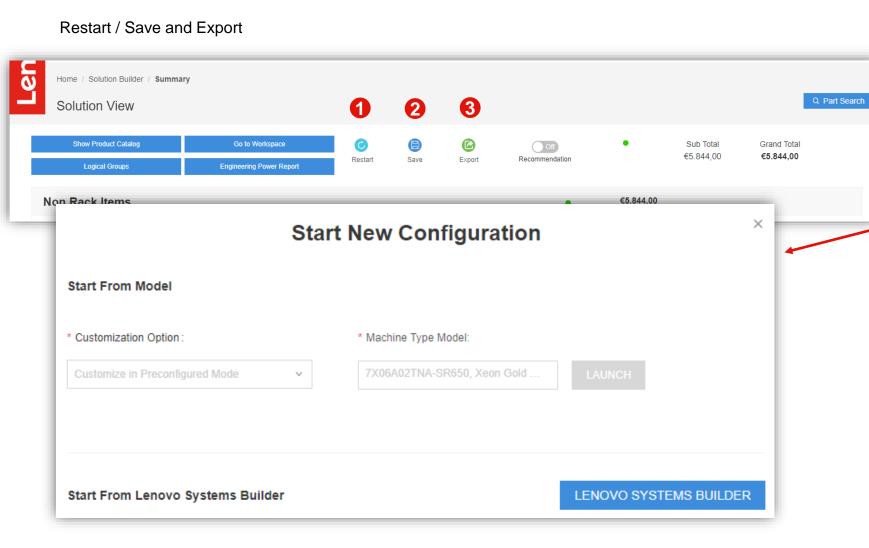

- This is a view of the Summary page, also called the 'Solution View'
- Image: Image: Arrow of the configuration currently working on and start a new one fresh
- This pop-up window appears when selecting "Restart", from here you can start building a new configuration
- Output 'Save' will generate a XML file that you can save to disk
- Image: Second structure
   Image: Second structure
   Image: Second structure
   Image: Second structure
   Image: Second structure
   Image: Second structure
   Image: Second structure
   Image: Second structure
   Image: Second structure
   Image: Second structure
   Image: Second structure
   Image: Second structure
   Image: Second structure
   Image: Second structure
   Image: Second structure
   Image: Second structure
   Image: Second structure
   Image: Second structure
   Image: Second structure
   Image: Second structure
   Image: Second structure
   Image: Second structure
   Image: Second structure
   Image: Second structure
   Image: Second structure
   Image: Second structure
   Image: Second structure
   Image: Second structure
   Image: Second structure
   Image: Second structure
   Image: Second structure
   Image: Second structure
   Image: Second structure
   Image: Second structure
   Image: Second structure
   Image: Second structure
   Image: Second structure
   Image: Second structure
   Image: Second structure
   Image: Second structure
   Image: Second structure
   Image: Second structure
   Image: Second structure
   Image: Second structure
   Image: Second structure
   Image: Second structure
   Image: Second structure
   Image: Second structure
   Image: Second structure
   Image: Second structure
   Image: Second structure
   Image: Second structure
   Image: Second structure
   Image: Second structure
   Image: Second structure
   <l
- If a CTO configuration, the ZIP will contain a XLS and XML file
- If a Preconfigured model configuration, the ZIP will contain a XLS, XML and CSV(2)

### DCSC – Summary Screen [7/7]

#### Change Quantity & Contextual Catalog

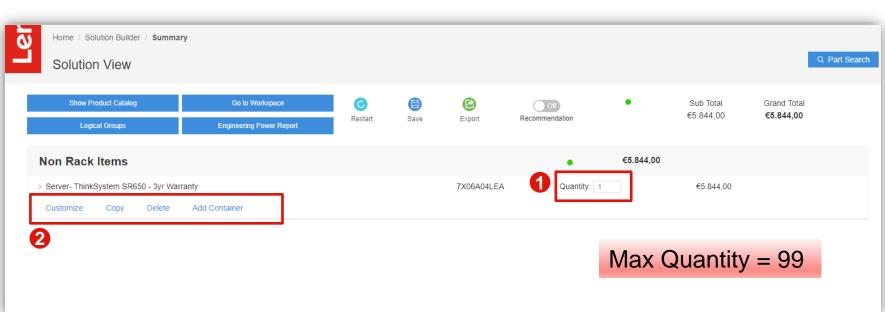

 This is a view of the Summary page

 

 • Click in the 'Quantity' box to adjust the quantity up and down (now available for Racks too)

- #2 This is referred to as the "Contextual Catalog", from here you will have a selection to add 'supported' products
- In this example "Add Container" (Rack) is showing as 'supported'
- If this was a Dense Enclosure, you would have a selection to "Add Node"
- Along with adding a supported product you will have ability to "Customize", "Copy" & "Delete"
- With "Part Search" standalone option can be added

### DCSC – Importing configuration[1/3]

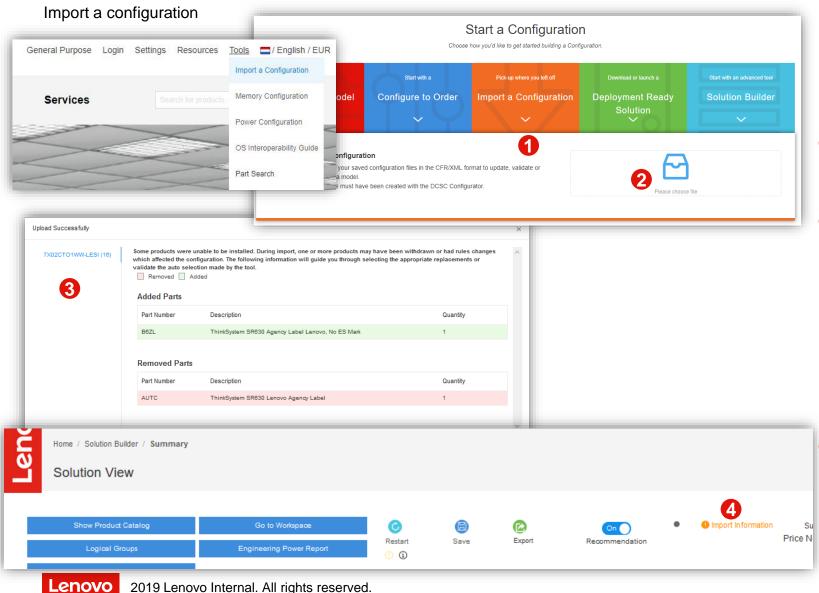

- Import a saved configuration can be found under 'Start a Configuration' & in the 'Tools' menu
- Click on the down arrow head to open up the Import a Configuration
- Click on 'Please choose file' to browse your computer for a saved XML file
- After import the tool could show you a new screen to let you know if any change was done in automatic into your configuration due to withdrawn products, country availability, change in rules, etc. The tool will display at CTO level which parts were:
  - Removed
  - Added.
  - Change Quantity

Not all the changes could apply, the tool only will show the once that apply for your configuration

4 The information of import can also be review in summary page for feature reference.

### DCSC – Importing configuration[2/3]

#### Import Cluster configuration (created on x-config tool)

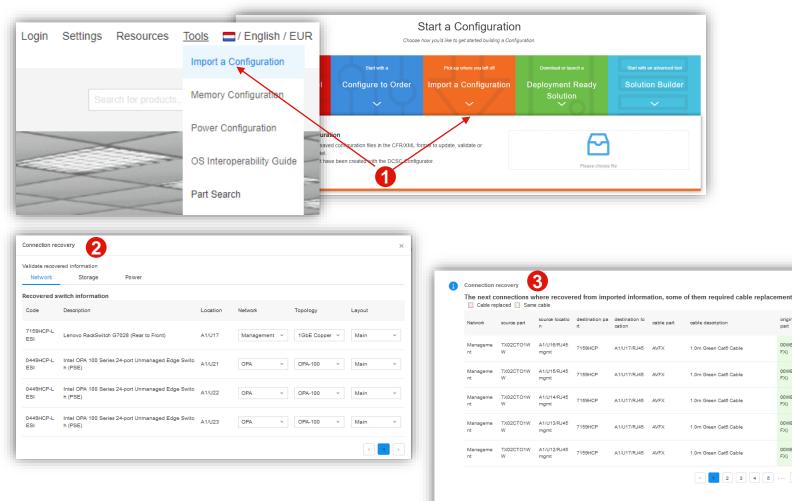

- Support of import cluster configuration from x-٠ config tool. DCSC tool now support to import cluster configuration from x-config using the xml and excel x-config's formats. (CSE format is not supported for import - some special configuration will require manual effort to recover this functionality just cover the most common scenarios).
- Start Import: from home page select import and select the xml file exported from x-config and later the tool will ask for the excel file (excel file is option it is used to recover P2P connection and Floor settings).
- Onnection Recovery: The tool will show to user the settings recover from the excel and xml files and user is able to change if possible some of the values to create the configurations (this settings will be show for network, storage and power connections).

original cable

00WE127 (A)

00WE127 (AV

00WE127 (AV

00WE127 (AV

00WE127 (A)

FX)

FX)

FX)

FX)

2 3 4 5 ··· 10 →

Connection Recovery Result: In this screen user will be able the result of the auto connection recover logic and if any of the cables was change will be mark in red at first page.

#### DCSC – Importing configuration[3/3]

#### Merge Configuration (DCSC xml format only)

|                                 |             | $\bullet$ File Upload<br>$\leftarrow \rightarrow \checkmark \uparrow \square \ll$ | Import Test > Merge > GP               | v 0                   |            | 1                    |                  |
|---------------------------------|-------------|-----------------------------------------------------------------------------------|----------------------------------------|-----------------------|------------|----------------------|------------------|
|                                 |             | Organize 👻 New f                                                                  | older                                  |                       |            | 91.                  |                  |
| Configuration Files to be merge | ×           |                                                                                   | ^ Name                                 | Date modified         | Туре       |                      |                  |
|                                 |             | 💻 This PC                                                                         | GP_2_Racks.xml                         | 7/24/2019 9:03 PM     | XML File   | Download or launch a |                  |
|                                 |             | 3D Objects                                                                        | GP_6_Racks.xml                         | 7/24/2019 8:22 PM     | XML File   |                      |                  |
|                                 |             | Pr Desktop                                                                        |                                        |                       |            | eployment Ready      | Solution Builder |
| Configuration Name              |             | Documents                                                                         |                                        |                       |            | Solution             |                  |
|                                 |             | 🕹 Downloads                                                                       |                                        |                       |            | (O)                  |                  |
| GP_2_Radks.xml                  |             | b Music                                                                           |                                        |                       |            |                      |                  |
| GP_6_Racks.xml                  |             | E Pictures                                                                        |                                        |                       |            |                      |                  |
|                                 |             | Videos                                                                            |                                        |                       |            |                      |                  |
|                                 | < 1 >       | 🖳 🖳 VM 49                                                                         |                                        |                       |            |                      |                  |
|                                 |             | 🏪 Local Disk (C:)                                                                 |                                        |                       |            | Please choose        | file             |
|                                 |             | Network                                                                           | v <                                    |                       |            | >                    |                  |
| Cance                           | el Continue | Fi                                                                                | le name: "GP_6_Racks.xml" "GP_2_Racks. | xml" v text/xml (*.xm | l;*.xml) ~ |                      |                  |
|                                 |             |                                                                                   |                                        | Open                  | Cancel     |                      |                  |

| User Profile                                                       |                                                                                                    |                                            |          |                                |                          |                         |
|--------------------------------------------------------------------|----------------------------------------------------------------------------------------------------|--------------------------------------------|----------|--------------------------------|--------------------------|-------------------------|
| Name: Rodolfo Gomez Meza LenovolD: rgomez@lenovo.com               |                                                                                                    | Change Password                            | C. T     | 8 Rodolfo Gomez Meza Find a re | ep Settings Resources To | ols 🛛 📑 / English / USD |
|                                                                    | Notes<br>This profile allows internal sales users be able to cust<br>during early order window (EOW). This profile will pro<br>products and features for authenticated users. For authenticate<br>announcement shall be shown with a different color/f | ovide customizing of IAD<br>es with future | Services | Manage Configurations          | Search for produ         | dsQ.                    |
| Manage Configurations                                              | E                                                                                                    |                                            | 2        |                                |                          |                         |
|                                                                    | ated Date Expiration Date e                                                                                                    | Status                                     | Lenous   | Lanoo                          |                          |                         |
| Cluster_1Rack_1Server_Managem 8/30/2019 12:12 AM 8/30/2019 ent_OPA | 9 12:12 AM 2/28/2020 11:12 PM Cluster                                                                                                    | Active Export                              |          |                                |                          |                         |
| Cluster_1Radk_1Server_Managem 8/29/2019 11:51 PM 8/29/2019         | 9 11:51 PM 2/28/2020 10:51 PM Cluster                                                                                                    | Active Export                              |          |                                |                          |                         |

- Using import functionality DCSC tool support to merge configuration files into one single configuration. This feature is supported in General Purpose and Cluster Solution mode.
- User is able to make the merge of configuration from:

From Home Page:

 A Use import
 B add multiple files at same time
 G Set the order of import of the files. (sequence of files import)

 From Manage Configuration (Login required): User can merge saved configuration at same time just:

- D Selection the files from the menu
- Click in merge button.
- The rest of the process is the same as a normal import the tool will show you if any change was done in automatic.

#### DCSC – Exporting configuration [1/2]

#### Export General Purpose Solution mode

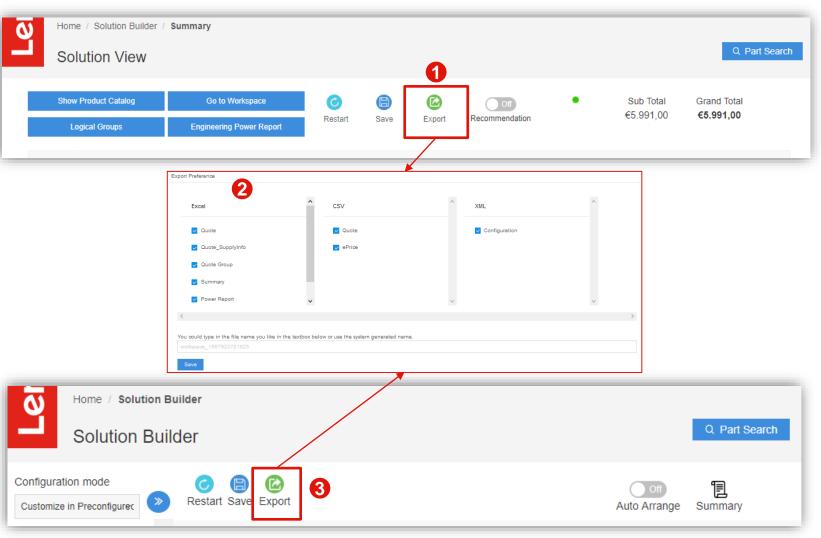

On the "Summary" page choose "Export" to generate a ZIP file with the XLS & XML files

- If a CTO config, the ZIP will contain a XLS and XML
- If a Preconfigured model config, the ZIP will contain a XLS, CSV(2) and XML

Output Series able to select the formats to be included in ZIP file before export

- From the "Workspace" (aka Solution Builder) choose "Export" to generate ZIP file
  - If a CTO config, the ZIP will contain a XLS and XML
  - If a Preconfigured model config, the ZIP will contain a XLS, CSV(2) and XML

#### DCSC – Exporting configuration [2/2]

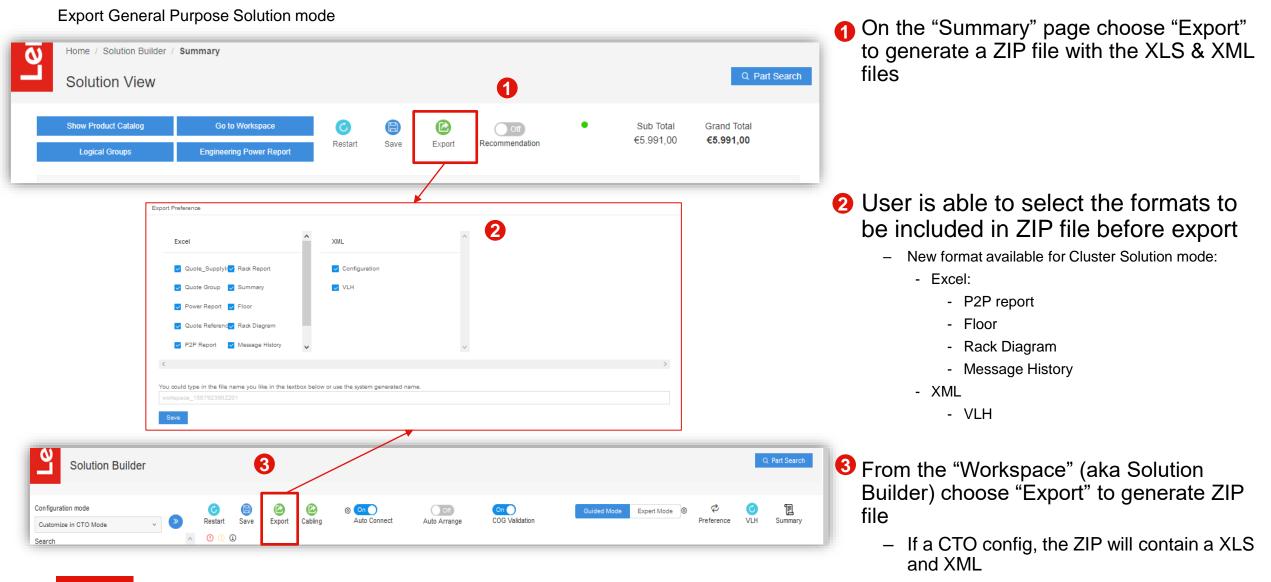

## DCSC – Part Search [1/2]

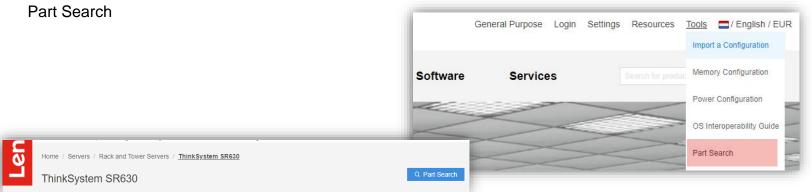

- "Part Search" is used to add standalone options that will not be integrated into a configuration and will be shipped separately
- "Part Search" can be found in many locations in the DCSC
- On the Home Page, you can locate Part Search under the "Tools" menu
- On the Customize Page, "Part Search" will be on the top right
- On the Summary Page (Solution View), "Part Search" will be on the top right
- On the Workspace Page (Solution Builder), "Part Search" will be on the top right

Q Part Search

Home / Solution Builder / Summary

Customize page: https://dcsc.lenovo.com/#/categories/STG%40Servers%40Rack%20and%20Tower%20Servers%40ThinkSystem%20SR630

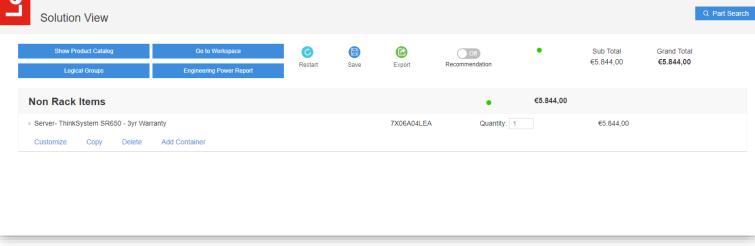

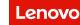

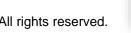

Home / Solution Builder

#### DCSC – Part Search [2/2]

| P           | art Searc                             | h                                           |           |                |                 |                      |                |           |                        |                          |
|-------------|---------------------------------------|---------------------------------------------|-----------|----------------|-----------------|----------------------|----------------|-----------|------------------------|--------------------------|
| Part Search |                                       |                                             |           |                |                 |                      |                |           |                        | ×                        |
|             | igured 🔵 CTO                          |                                             | 730-8i    |                | Search          |                      | ✓ Hardware     | Software  | Service                | C                        |
| Available ( | Options                               |                                             |           |                |                 |                      |                |           |                        |                          |
|             | Part Number                           | Description                                 |           |                |                 |                      | Supply Status  | Price     |                        |                          |
| Select      | 4Y37A09722                            | ThinkSystem RAID 730-8i 2GB Flash PCIe 12Gb | Adapter   |                |                 |                      | •              | €655,00   | Top Choice             |                          |
| Select      | 4Y37A16226                            | ThinkSystem SR670 RAID 730-8i 1GB Cache Ad  | lapter    |                |                 |                      | •              | €450,00   |                        |                          |
| Select      | 7Y37A01083                            | ThinkSystem RAID 730-8i 1GB Cache PCIe 12G  | b Adapter |                |                 |                      | •              | €450,00   |                        |                          |
| Order Item  | IS                                    |                                             |           |                |                 |                      |                |           |                        | Total Price: €2.204,00   |
| ī           | 1                                     | 4Y37A09722                                  | ThinkS    | ystem RAID 73  | 30-8i 2GB Flash | PCIe 12Gb Adapter    |                |           |                        | €655,00                  |
| ī           | 1                                     | 00A4787                                     | 2 Year    | Post Warranty  | Onsite Repair 2 | 24x7 4 Hour Response |                |           |                        | €810,00                  |
| Ē           | 1                                     | 01GU569                                     | Window    | ws Svr 2016 St | andard ROK (1   | 6 core) - MultiLang  |                |           |                        | €739,00                  |
|             |                                       |                                             |           |                |                 |                      |                |           |                        | Cancel Add Items         |
|             | Solution Builder                      | / Summary                                   |           |                |                 |                      |                |           |                        | Q. Part Search           |
| St          | now Product Catalog<br>Logical Groups | Go to Workspace<br>Engineering Power Repor  | t         | C<br>Restart   | E<br>Save       | Contemport Export    | Recommendation | •         | Sub Total<br>€2.204,00 | Grand Total<br>€2.204,00 |
| Standa      | one Items                             |                                             |           |                |                 |                      |                | €2.204,00 |                        |                          |
| > Hardware  |                                       |                                             |           |                |                 |                      |                |           |                        |                          |
| > Software  |                                       |                                             |           |                |                 |                      |                |           |                        |                          |
| > Service   |                                       |                                             |           |                |                 |                      |                |           |                        |                          |

- Opening "Part Search' shows a popup
- Narrow the search to deselect "Hardware", "Software" or "Services"
- Type a search string, e.g. "730-8i" and click on "Search" button.
- Click on "Select" to add to "Order Items"
- Change quantity and select "Add Items"
  - All items are placed under "Standalone Items" as:
    - "Hardware"
    - "Software" and/or
    - "Services"

#### DCSC – Unconfigured tab

#### Unconfigured

|           |                                                                                       | Deptical Drive Power Others                                                | Value Added Options       | Services OS & Software Uncor          | <b>N</b> figured |
|-----------|---------------------------------------------------------------------------------------|----------------------------------------------------------------------------|---------------------------|---------------------------------------|------------------|
| Pr        | ocessors Memory Storage                                                               | PCI Optical Drive Power                                                    | Others OS & S             | oftware Services                      |                  |
| Processor | Information<br>Lenovo processor upgrades are o<br>correctly installed in your server. | common across multiple systems, and usual                                  |                           | th the right fan option (sold separat |                  |
|           | <ul> <li>∨ Processor ≑</li> <li>Qty Description</li> </ul>                            |                                                                            |                           | umber ÷ Feature Code ÷                | Price +          |
|           | 0<br>0<br>ThinkSystem S<br>2.1GHz Proces<br><i>Top Choice</i>                         | R630 Intel Xeon Silver 4110 8C 85W<br>sor Option Kit                       | •<br>7XG7/                | \05531 AWEE                           | €913,00          |
|           |                                                                                       | R530/SR570/SR630 Intel Xeon Silver 4208<br>Iz Processor Option Kit w/o FAN | •<br>4XG7/                | \37936 B4HT                           | €800,00          |
|           |                                                                                       | R530/SR570/SR630 Intel Xeon Silver 4210<br>Hz Processor Option Kit w/o FAN | •<br>4XG7/                | \37933 B4HS                           | €913,00          |
|           |                                                                                       |                                                                            | Unconfigured<br>Processor |                                       |                  |

- The "Unconfigured" tab provides the same functionality as "Part Search", options added from the 'Unconfigured' tab will be added as Standalone and shipped separately
  - The unconfigured parts added can be found at the bottom of each configuration. Those are not added under the "Standalone Items".
- The "Unconfigured" is on the Customize page of all products
- This feature was added so that users. could add in additional options for "extra" parts on the shelf or for upgrading other existing/install similar products

7XG7A05531

€913.00

Beware - with the "Unconfigured" selections you can add in unlimited quantities and parts that may not be compatible for the model you are configuring.

99

Hz Processor Option Kit

#### DCSC – Login Access

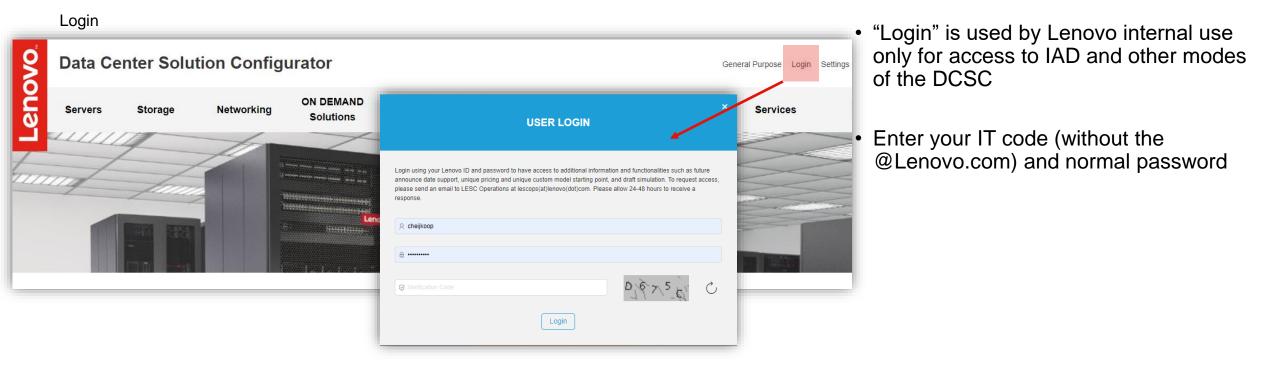

#### DCSC Guided Mode versus Expert Mode [1/3]

• In "Customize" and "Solution Builder" views there are two configuration modes:

Guided Mode Helps user avoid errors by greying-out and hiding invalid selections as you move from left to right across the tabs.

- 2 Expert Mode Keeps all selections available and give the user option to suppress error messages until they are ready to trigger a check.
  - A In Cluster Solution mode user are able to customize the level of rules making a click in settings button; this will help to allow to enable or disable partial rules.
- Click on the exclamation mark to get help

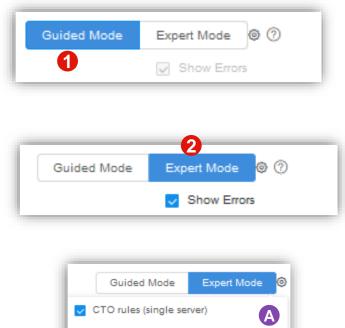

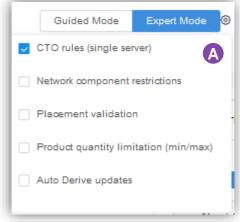

#### DCSC Guided Mode versus Expert Mode [2/3]

- In "Guided Mode" all rules are completely checked and validated at each change in the config.
  - This will take some time before you can make another change.
- By default "Enable Extended Lead Time Parts" is unchecked to promote selecting Green parts
  - Extended Lead Time Parts will be grayed out
  - Check that option to enable selection of gray parts
- Basic selections are shown

| <ul> <li>HDD not in RAID Array</li> <li>Security Key Lifecycle Manager for SEDs</li> <li>Information</li> <li>Note: Hot Spare Applies for selections of RAID 1, 5, 6, and 10. One Hot-Spare can bled with this net enabled with this net enabled with th</li></ul> | Backplane       RAID Type       Controllers       Internal Storage         ? Power Policy       Non-Redundant                                                                                   | ~   |
|----------------------------------------------------------------------------------------------------|----------------------------------------------------------------------------------------------------|-----|
| for SEDs Enable Extended Lead Time Parts Show Columns Expand All (?)                                                                                                    | Information     Note: Hot Spare Applies for selections of RAID 1, 5, 6, and 10. One Hot-Spare can support multiple arrays. A hard disk drive, equal to the highest capacity drive     Checkbox: |     |
| X M.2 Enablement                                                                                                    |                                                                                                    | _   |
| V HDD not in RAID Array \$       Guided Mode       Expert Mode       Could for the second for the second for the s                                                    | Guidea Mode Expert Mode e                                                                                                    | ) ⑦ |

#### DCSC Guided Mode versus Expert Mode [3/3]

- In "Expert Mode" all rules are completely checked and validated at each change in the config.
  - This will take some time before you can make another change.
- Uncheck "Show Errors" to suppress error messages.
  - The configurator is now much faster.
  - The "Summary" button is disabled
  - Check "Show Errors" to enable "Summary" button and
- The "Enable Extended Lead Time Parts" is checked by default and cannot be unchecked
- All selections are shown

Len

|                                              |                                                                                                    | Voltage: 230V - SinglePhaseAC V      |
|----------------------------------------------|----------------------------------------------------------------------------------------------------|--------------------------------------|
|                                              | Backplane RAID Type Controllers Internal Storage                                                                                                    | ⑦ Power Policy Non-Redundant         |
| ☆ HDD not in RAID Array                      | Information Note: Hot Spare Applies for selections of RAID 1, 5, 6, and 10. One Hot-Spare can support multiple arrays. A hard disk drive, equal to the highest capacity drive | Summary                              |
| ☆ HDD Installation Sequence                  | in the array(s) will be added. Pricing will be updated when 'Summary' is selected.                                                                                            | Resource Tracker                     |
| ☆ Hot Spare                                  | Enable Extended Lead Time Parts Show Columns Collapse All (?)                                                                                                    |                                      |
| ☆ Primary RAID Level                         | ✓ HDD not in RAID Array ♦                                                                                                    | Guided Mode Expert Mode @ ⑦          |
| ☆ Primary Array HDD                          |                                                                                                    |                                      |
| ☆ Secondary RAID Level                       | QtyDescriptionSupply Status \u00e9Part Number \u00e9Feature Code \u00e9Price \u00e9                                                                                           | Show Errors                          |
| な Secondary Array HDD                        | Interface: PCIe SAS SATA                                                                                                    |                                      |
| ☆ Tertiary Raid Level                        | Drive Category: HDD NVMe SED SSD                                                                                                    | Configuration Price                  |
| ☆ Tertiary Array HDD                         | Storage Height: LFF SFF                                                                                                    | 644.050.00                           |
| ☆ Security Key Lifecycle Manager<br>for SEDs | 0 ∨ ThinkSystem 3.5" 1TB 7.2K SAS 12Gb Hot Swap 512n HDD • 7XB7A00041 AUU4 €397,00                                                                                            | €11.058,02                           |
| ☆ M.2 Enablement                             |                                                                                                    | Configuration Availability           |
| な M.2 SSD                                    | 0<br>→ ThinkSystem 3.5" 900GB 15K SAS 12Gb Hot Swap 512e<br>HDD → 7XB7A00040 AUUC €988,00                                                                                     | <ul> <li>Supply available</li> </ul> |
| ☆ VMware Preload                             | 0 v ThinkSystem 3.5" 2TR 7.2K SAS 12Gh Hot Swan 512n HDD • 7YR7A00042 A11115 £473.00                                                                                          | Configuration Tree                   |

#### Lenovo 2019 Lenovo Internal. All rights reserved.

#### **DCSC** Performance

- Focus on each development update and/or added functionality to DCSC is performance
- Guide Mode is the slowest mode when configuring
  - Full rules validation is done at each change that is made in the configuration
- Expert Mode has the same performance as Guide Mode
  - Full rules validation is done at each change that is made in the configuration
- Expert Mode and "Show Errors" OFF is fastest mode
  - NO rules validation is done when making changes
  - All error messages are suppressed
  - Need to check "Show Errors" to validate config and enable "Summary" button
  - Fastest mode

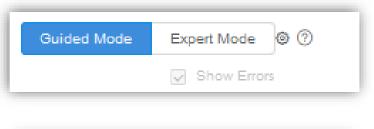

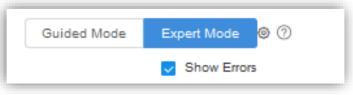

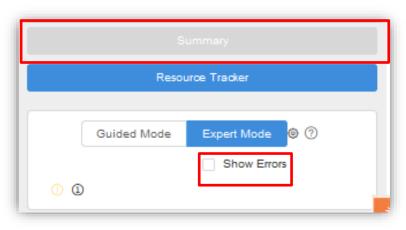

#### Add LFO to a CTO config

- When you start a CTO configuration and want to add a LFO to it, this is possible by using the "**Part Search**" option at the summary page. Select "**Standalone**" and press "Add Items".
- That LFO will be added as "Standalone Items"

|                                                                     | Part Search                                                                                                    | ×          | Q Part Search                                     |                             |
|---------------------------------------------------------------------|----------------------------------------------------------------------------------------------------|------------|---------------------------------------------------|-----------------------------|
| Solution Viev                                                       | ○ Preconfigured ● CTO       7x06a04lea     Ser.ch     ✓ Hardware     ✓ Software     ✓ Service                                                                                                    | Reset      |                                                   |                             |
| Show Product Catalog<br>Logical Groups                              | Available Options                                                                                                    |            | d Total<br><b>796.16</b>                          |                             |
| Manufacture Validation                                              | Select         7X06A04LEA         SR650 Xeon Silver 4110 (8C 2.1GHz 11MB Cache/85W) 16GB (1x16GB, 2Rx8 RDIMM), O/B, 930-8i,<br>1x750W, XCC Enterprise, Topiess Rails, Front VGA         €3,088.00         Topiest | o Choice   |                                                   |                             |
|                                                                     | Order Items Total Price: €3                                                                                                    | 3,088.00   |                                                   |                             |
| <ul> <li>Non Rack Items</li> <li>Server- ThinkAgile VX :</li> </ul> |                                                                                                    | 3,088.00   |                                                   |                             |
| Customize Copy                                                      | Cancel                                                                                                    | Add Items  |                                                   | Summary tab<br>exported XLS |
|                                                                     |                                                                                                    | 7Y94CTO5WW | Server - Think Apile V/V 211 Nede                 |                             |
|                                                                     | ka in hath DCCC Online & DCCC Office                                                                                                    | 5374CM1    | Server : ThinkAgile VX 2U Node                    |                             |
| • VVor                                                              | ks in both DCSC Online & DCSC Offline                                                                                                    |            | -                                                 |                             |
|                                                                     |                                                                                                    | 5374CM1    | Configuration Instruction                         |                             |
|                                                                     |                                                                                                    | 5374CM1    | Configuration Instruction                         |                             |
| Lenovo                                                              | 019 Lenovo Internal. All rights reserved.                                                                                                    | 7X06A04LEA | Standalone Items<br>SR650 Xeon Silver 4110 (8C 2. | 1GHz 11MB Cache/85W) 16GB   |

#### Processor TAB

- A number of changes have been made to better select the correct processor out of a long list. ٠
- Click on "Core count", "Manufacturer" and/or "Family" to narrow down the list that is displayed. ٠
- Click on "Show Columns" to add sortable columns like "Processor Speed" and "Power Usage". ۲

|                                             |                 | V EI                 | nable Extended Lead   | Time Parts Show Colur | nns Collapse All | ?       |                      |                |                           |                        |
|---------------------------------------------|-----------------|----------------------|-----------------------|-----------------------|------------------|---------|----------------------|----------------|---------------------------|------------------------|
| $\vee$ Processor $\frac{A}{\Psi}$           |                 |                      |                       |                       |                  |         |                      |                |                           |                        |
| Qty Description                             |                 | Supply Status 🛊      | Part Number           | Feature Code 🌲        | Price            | •       | Click on             | "Hide C        | olumns" to                | return to              |
| 1 Intel Xeon Silver 4114 10C 85W 2.2GH      | z Processor     | •                    |                       | AWEC                  | €850,00          |         | previous             | state / v      |                           |                        |
| Core count: 4C 6C 8C 10C                    | 12C 14C 16C     | 18C 20               | C 22C 240             | C 26C 28C             |                  |         | previous             |                |                           |                        |
| Manufacturer: 1st Gen Intel Xeon SP 2nd Gen | Intel Xeon SP   |                      |                       |                       |                  |         |                      |                |                           |                        |
| Family: Bronze Gold Platinum Sil            | ver             |                      |                       |                       |                  |         |                      |                |                           |                        |
|                                             |                 |                      |                       |                       |                  |         |                      | Enable Ext     | ended Lead Time Parts Hid | Columns Collapse All ⑦ |
|                                             | ✓ Processor ♣   |                      |                       |                       |                  |         |                      |                |                           |                        |
|                                             | Qty             | Description          |                       |                       | Supply Status 崇  | Part Nu | Imber 🛊 🛛 Feature Co | de 🛊 🛛 Price 崇 | Processor Speed 🔷         | Power Usage <b>♦</b>   |
|                                             | 1               | Intel Xeon Silve     | er 4114 10C 85W 2.2GH | z Processor           | •                |         | AWEC                 | €850,00        | 2.2GHz                    | 85Watts                |
|                                             | Core count: 4C  | 6C 8C                | 10C 12C               | 14C 16C 180           | C 20C 22C        | 24      | C 26C 28C            |                |                           |                        |
|                                             | Manufacturer: 1 | st Gen Intel Xeon SP | 2nd Gen Intel Xe      | on SP                 |                  |         |                      |                |                           |                        |
|                                             | Family: Bronze  | Gold Plat            | inum Silver           |                       |                  |         |                      |                |                           |                        |
|                                             | 0               | Intel Xeon Bror      | ze 3104 6C 85W 1.7GH  | lz Processor          | •                |         | AWEJ                 | €297,00        | 1.7GHz                    | 85Watts                |
|                                             | 0               | Intel Xeon Bror      | ze 3106 8C 85W 1.7GH  | Iz Processor          | •                |         | AWEH                 | €395,00        | 1.7GHz                    | 85Watts                |
|                                             | 0               | Intel Xeon Bror      | ze 3204 6C 85W 1.9GH  | Iz Processor          | •                |         | B4HU                 | €657,00        | 1.9GHz                    | 85Watts                |
| 2010 Longue Internal                        |                 | -                    |                       |                       |                  |         |                      |                |                           |                        |

#### Internal Storage TAB

Lenovo

- A number of changes have been made to better select a storage device out of a long list.
- Click on "Interface", "Drive Category" and/or "Storage Height" to narrow down the displayed list.
- Click on "Show Columns" to add an sortable sortable column "Capacity".
- Click on "Hide columns" to return to previous state / view

|                         |                                                                              |               |                 | <b>~</b>     | Enable Extended Lead Time Parts | Hide Columns | Expand All ? |
|-------------------------|------------------------------------------------------------------------------|---------------|-----------------|--------------|---------------------------------|--------------|--------------|
| ✓ HDD not in RAID Array | *                                                                            |               |                 |              |                                 |              |              |
| Qty De                  | escription                                                                   | Supply Status | s Part Number ≑ | Feature Code | Price 🔶                         | Capacity 🌢   |              |
| Interface: SAS F        | PCIe SATA                                                                    |               |                 |              |                                 |              |              |
| Drive Category: SED     | 🗹 NVMe 🔽 SSD 🔤 HDD                                                           |               |                 |              |                                 |              |              |
| Storage Height: SFF     | LFF                                                                          |               |                 |              |                                 |              |              |
| 0 ~                     | ThinkSystem 2.5" Intel S4510 240GB Entry SATA 6Gb Hot Swap<br>SSD            | •             | 4XB7A10247      | B498         | €294,00                         | 240GB        |              |
| 0 ~                     | ThinkSystem 2.5" PM883 240GB Entry SATA 6Gb Hot Swap SSD                     | •             | 4XB7A10195      | B34H         | €322,00                         | 240GB        |              |
| 0 ~                     | ThinkSystem 2.5" 5200 240GB Mainstream SATA 6Gb Hot Swap<br>SSD              | •             | 4XB7A10237      | B488         | €308,00                         | 240GB        |              |
| 0 ~                     | ThinkSystem 2.5" Intel S4610 240GB Mainstream SATA 6Gb Hot<br>Swap SSD       | •             | 4XB7A13633      | B49L         | €388,00                         | 240GB        |              |
| 0 ~                     | ThinkSystem U.2 Intel P4800X 375GB Performance NVMe PCIe 3.0 x4 Hot Swap SSD | •             | 7N47A00081      | AUMJ         | €3.375,00                       | 375GB        |              |
| 0 ~                     | ThinkSystem 2.5" PM1635a 400GB Mainstream SAS 12Gb Hot<br>Swap SSD           | •             | 7N47A00117      | AUMC         | €1.488,00                       | 400GB        |              |
| 0 ~                     | ThinkSystem 2.5" HUSMM32 400GB Performance SAS 12Gb Hot<br>Swap SSD          | •             | 7N47A00124      | AUMG         | €1.750,00                       | 400GB        |              |

# Supply Status

## Supply Status Initial Color - LFO

Product / Catalog View

- Supply healthy level will display as Blue/Green/Yellow/Gray color in "Supply Status" column ۲
- "Supply Status" column is a sortable column to filter healthy supply. ۲
- Hover on the "Supply Status" color (which indicated the first 4 weeks), and a detailed 1~13week ۲ supply status color and description appears

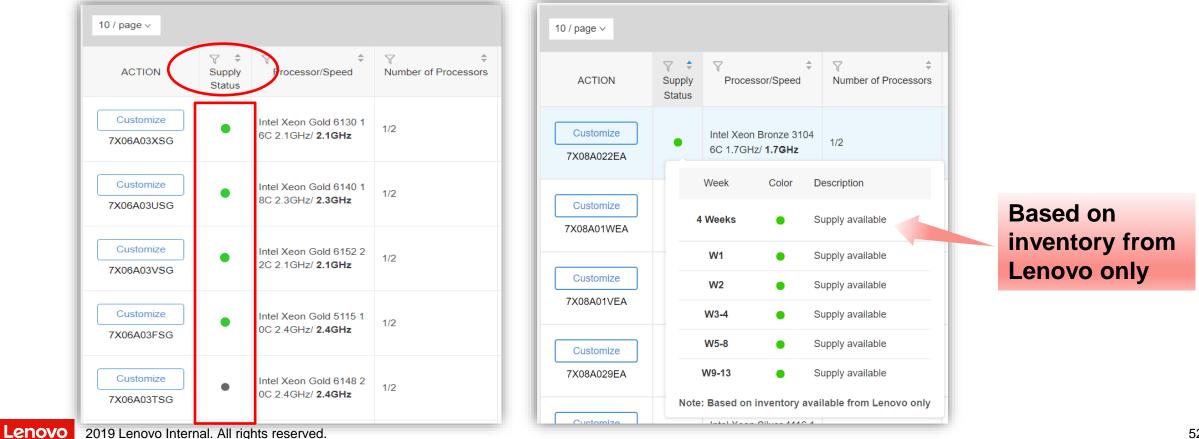

Screenshot from product / catalog view @ https://dcsc.lenovo.com/#/categories/STG%40Servers%40Rack%20and%20Tower%20Servers%40ThinkSystem%20SR650

## Supply Status Initial Color – FC / Option

Customize View

- Supply healthy level will display as Blue/Green/Yellow/Gray color in "Supply Status" column
- "Supply Status" column is a sortable column to filter healthy supply.
- Hover on the "Supply Status" color (which indicated the first 4 weeks), and a detailed 1~13week supply status color and description appears

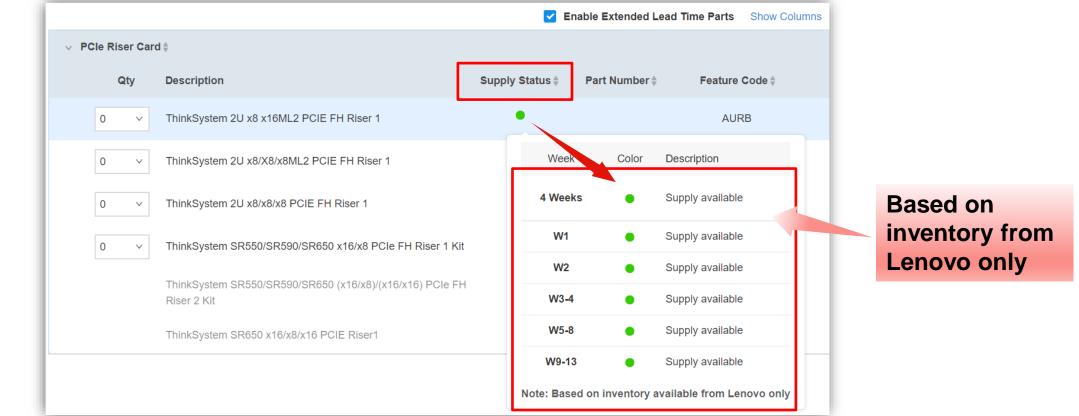

#### Supply Status – View Detail - LFO

Customize View

- At the customize view click on "View Detail" to get a popup window
- "Supply Status" column shows current status without having to go to each of the tabs to see it.
- The colored lines also tells you what has been **manually add** and what is added as **Unconfigured**

| 7159E1X                                                               |             |            |          |             | ×             |
|-----------------------------------------------------------------------|-------------|------------|----------|-------------|---------------|
| switch manually add Unconfigured                                      |             |            |          |             |               |
| Description                                                           | Part Number | Unit Price | Quantity | Total Price | Supply Status |
| Lenovo RackSwitch 25G/100G                                            | 7159E1X     | €13.450,00 | 1        | €13.450,00  | •             |
| Lenovo ThinkSystem NE2572 RackSwitch (Rear to Front)(Standard)        |             |            | 1        |             |               |
| EMEA Hardware Basic Installation Server Standard Business Hours - IP1 | 5AS7A02119  | €295,00    | 1        | €295,00     |               |
| Premier with Essential - 3Yr 24x7 4Hr Response                        | 5WS7A06889  | €1.919,00  | 1        | €1.919,00   |               |

#### Supply Status – View Detail – CTO

Customize View

Lenovo

- At the customize view click on "View Detail" to get a popup window
- "Supply Status" column shows current status without having to go to each of the tabs to see it.

| 7159HE3                                                               |              |            |          |             |               |
|-----------------------------------------------------------------------|--------------|------------|----------|-------------|---------------|
| Description                                                           | Feature Code | Unit Price | Quantity | Total Price | Supply Status |
| Lenovo ThinkSystem NE2572 RackSwitch (Rear to Front)                  | AV19         | €13.450,00 | 1        | €13.450,00  | •             |
| 1.5m, 10A/100-250V, C13 to IEC 320-C14 Rack Power Cable               | 6201         | €24,00     | 2        | €48,00      | •             |
| Premier with Essential - 3Yr 24x7 4Hr Response                        | 5WS7A06889   | €1.919,00  | 1        | €1.919,00   |               |
| EMEA Hardware Basic Installation Server Standard Business Hours - IP1 | 5AS7A02119   | €295,00    | 1        | €295,00     |               |

2019 Lenovo Internal. All rights reserved.

**Configuration Availability** 

detail and supply status

Lenovo ThinkSystem NE2572

Click View Detail to see configuration

View Detail

### Supply Status – Summary - LFO

Summary page

- At the summary page click on the line "Switch" to see details 0
- And then click on "Supply Status" to add supply status to each line item.
  - Supply Status is not shown by default
- A LFO only has a few lines

| Non Rack Items                                                        |   |               | ● €15.6                    | 64,00      |          |            |
|-----------------------------------------------------------------------|---|---------------|----------------------------|------------|----------|------------|
| ✓ Switch- Lenovo ThinkSystem NE2572 RackSwitch (Rear to Front)        |   | 7159E1X       | Quantity: 1                | €15.6      | 664,00   |            |
| Customize Copy Delete Add Container                                   |   |               |                            |            |          |            |
| Description                                                           | 0 | Supply Status | Part Number / Feature Code | Unit Price | Quantity | Price      |
| Lenovo RackSwitch 25G/100G                                            | Ī | •             | 7159E1X                    | €13.450,00 | 1        | €13.450,00 |
| Comes with:                                                           |   |               |                            |            |          |            |
| Lenovo ThinkSystem NE2572 RackSwitch (Rear to Front)(Standard)        |   |               |                            |            | 1        |            |
| You will have to manually add:                                        |   |               |                            |            |          |            |
| EMEA Hardware Basic Installation Server Standard Business Hours - IP1 |   |               | 5AS7A02119                 | €295,00    | 1        | €295,00    |
| Premier with Essential - 3Yr 24x7 4Hr Response                        |   |               | 5WS7A06889                 | €1.919,00  | 1        | €1.919,00  |

## Supply Status – Summary - CTO

Summary page

- At the summary page click on the line "Switch" to see details
- And then click on "Supply Status" to add supply status to each line item.
  - Supply Status is not shown by default
- A CTO can have a lot of lines based of added FC / Options

| Non Rack Items                                                        |   |               | ● €15.7                    | 12,01      |          |            |
|-----------------------------------------------------------------------|---|---------------|----------------------------|------------|----------|------------|
| ✓ Switch- Lenovo ThinkSystem NE2572 RackSwitch (Rear to Front)        |   | 7159HE3       | Quantity: 1                | €15.7      | 12,01    |            |
| Customize Copy Delete Add Container                                   |   |               |                            |            |          |            |
| Description                                                           | 2 | Supply Status | Part Number / Feature Code | Unit Price | Quantity | Price      |
| Base                                                                  |   |               |                            |            |          |            |
| Lenovo ThinkSystem NE2572 RackSwitch (Rear to Front)                  |   | •             | AV19                       | €13.450,00 | 1        | €13.450,00 |
| Rack Power Cable                                                      |   |               |                            |            |          |            |
| 1.5m, 10A/100-250V, C13 to IEC 320-C14 Rack Power Cable               |   | •             | 6201                       | €24,00     | 2        | €48,00     |
| Essential                                                             |   |               |                            |            |          |            |
| Premier with Essential - 3Yr 24x7 4Hr Response                        |   |               | 5WS7A06889                 | €1.919,00  | 1        | €1.919,00  |
| Foundation Recommended                                                |   |               |                            |            |          |            |
| EMEA Hardware Basic Installation Server Standard Business Hours - IP1 |   |               | 5AS7A02119                 | €295,00    | 1        | €295,00    |

## Supply Status – "Part Search"

- From the homescreen of DCSC click on menu TOOLS, "Part Search"
- Type in an Option part number e.g. "NVIDIA" and press on "Search".
- A list of options is displayed. The "Supply Status" is shown as a DOT (initial color = 2 4weeks supply).
- Click "Select" to add it to "Order Items".
- Perhaps change quantity (4)
- Then click "Add Items" 5
- The options are displayed in the "Standalone Items", "Hardware", "Software" and/or "Services" section including "Supply Status".

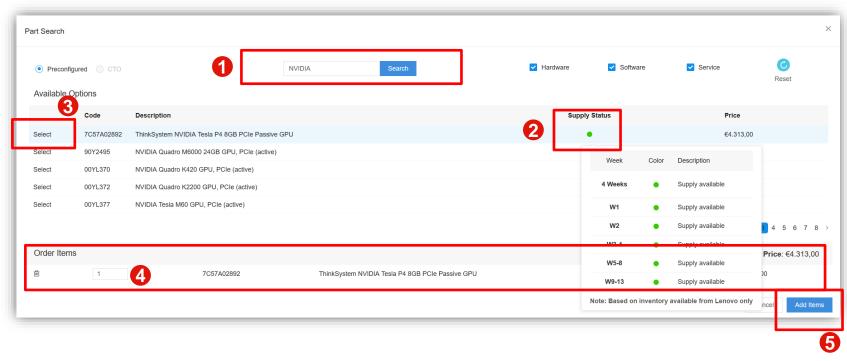

| Standalone Items                                 |             | €4.313,00    |               |            |          |          |
|--------------------------------------------------|-------------|--------------|---------------|------------|----------|----------|
| <ul> <li>Hardware</li> </ul>                     |             |              | 6             |            |          |          |
| Description                                      | Part Number | Product Code | Supply Status | Unit Price | Quantity | Price    |
| ThinkSystem NVIDIA Tesla P4 8GB PCIe Passive GPU | 7C57A02892  |              |               | €4.313.00  | 1        | €4.313,0 |

## Gray out unhealthy part numbers

- Guided Mode
  - Gray out unhealthy parts (Gray) as default
  - Green on top
  - Check "Enable Extended Lead Time Parts" will enable gray parts as selectable

- Expert Mode
  - Display all parts as default
  - All parts can be selected

This has been added to promote Green part number selection

#### Guided Mode

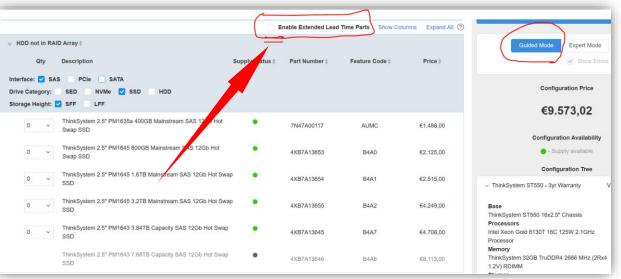

#### Expert Mode

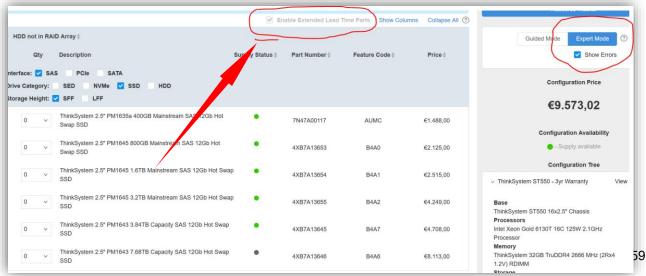

Lenovo 2019 Lenovo Internal. All rights reserved.

## Supply Risk Alert

- Hover on "Supply Status" color to see detailed 13week supply availability with description
- Highlight Special "Supply Status" with alert message as below sample.

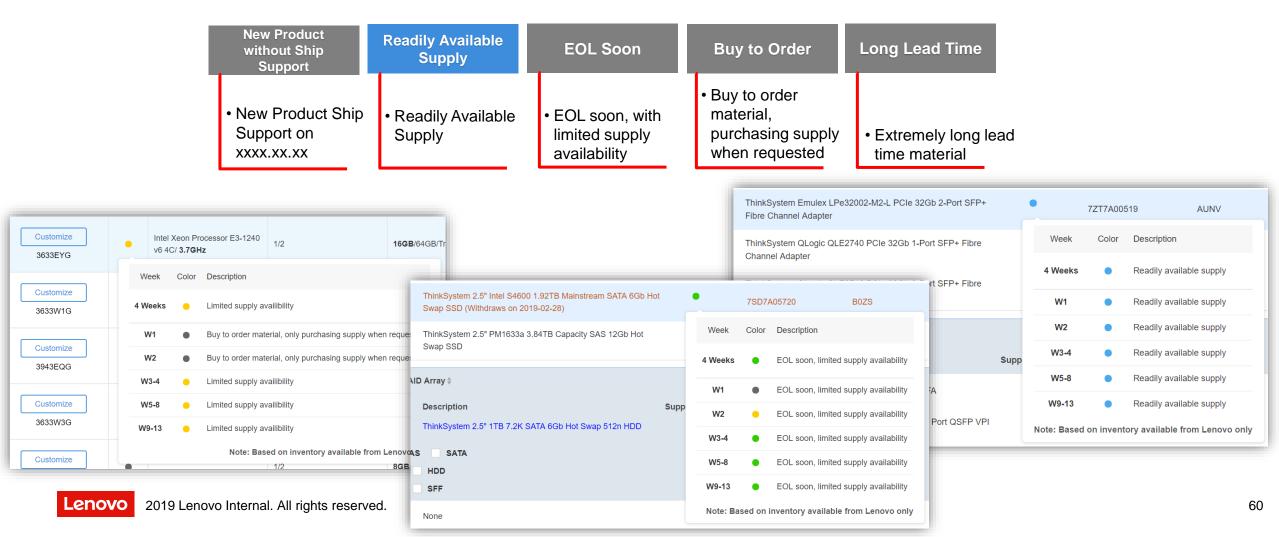

## Memory Wizard

## Memory Wizard [1/6]

- Click on "Launch Memory Wizard" from memory tab in customize view. Step 1
- "Memory Configuration" link (<u>https://dcsc.lenovo.com/#/memory\_configuration</u>) can also be found in the "TOOLS" menu in DCSC Online & Offline and uses different steps explained further in this presentation.

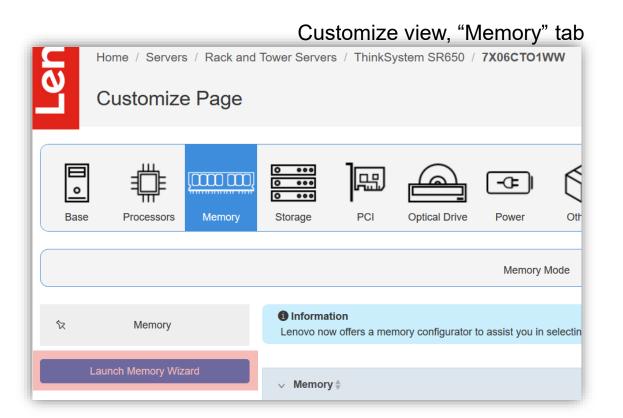

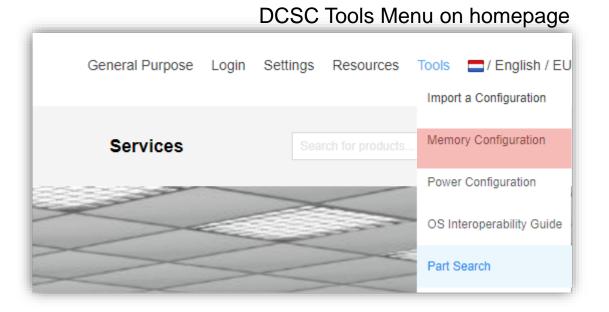

## Memory Wizard [2/6]

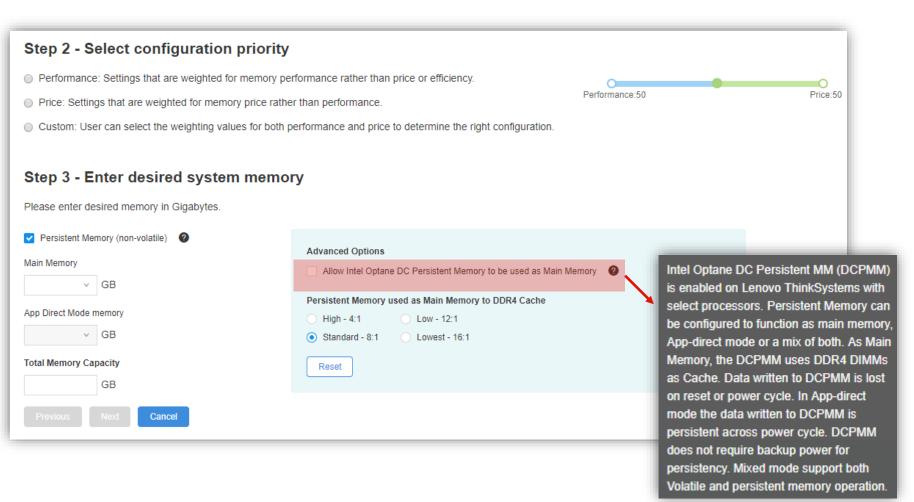

- Started "Memory Wizard" from memory tab in customize view.
  - Step 1 is not needed as you started the wizard from customize view
- Step 2 is to select configuration priority based on "Performance", "Price" or "Custom"
- Step 3 select total amount of memory needed in the server
  - The CPU choosen (Silver, Gold, Platinum) in the customize view of the model sets the total addressable memory per socket
- Click checkbox "Allow Intel Optane DC Persistent Memory to be used as Main Memory" if you want to add Intel Optane DC Persistent memory

Additional information on how to do proper sizing can be found @ Lenovopress:

- Intel Xeon Scalable Family Balanced Memory Configurations: <a href="https://lenovopress.com/lp0742-intel-xeon-scalable-family-balanced-memory-configurations">https://lenovopress.com/lp0742-intel-xeon-scalable-family-balanced-memory-configurations</a>
- Balanced Memory Configurations with Second-Generation Intel Xeon Scalable Processors: <u>https://lenovopress.com/lp1089-balanced-memory-configurations-xeon-scalable-gen-2</u>

#### Memory Wizard [3/6]

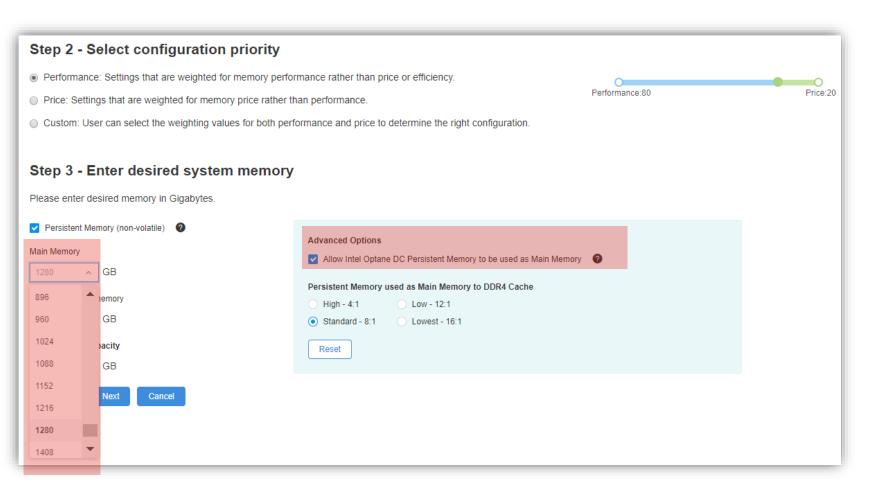

- Started "Memory wizard for a SR650 with 1 x Intel Xeon Platinum 8260L CPU
- Selected "Allow Intel Optane DC"
- Selected 1280 GB as Main Memory
- Click on "Next"

Lenovo 2019 Lenovo Internal. All rights reserved.

Memory Wizard [4/6]

#### Memory Options for ThinkSystem SR650

| Option 1       Balanced       €48.370,00         2933 3DS. Supports Chipkill for additional memory reliability.       Supports Adaptive Double Device Data Correction. |          |          |  |
|----------------------------------------------------------------------------------------------------|----------|----------|--|
| Channel                                                                                                    | Slot 1   | Slot 2   |  |
| 1                                                                                                    | 128GB 4R | 128GB 4R |  |
| 2                                                                                                    | 128GB 4R | 128GB 4R |  |
| 3                                                                                                    | 128GB 4R | 0GB      |  |
| 4                                                                                                    | 128GB 4R | 128GB 4R |  |
| 5                                                                                                    | 128GB 4R | 128GB 4R |  |
| 6                                                                                                    | 128GB 4R | 0GB      |  |

Main Available expandability: 1376GB Persistent Available expandability: 0GB

Memory Optimization

Option 2 Balanced €48.370,00 Performance+ 3DS. Supports Chipkill for additional memory reliability. Supports Adaptive Double Device Data Correction.

| Channel | Slot 1   | Slot 2   |
|---------|----------|----------|
| 1       | 128GB 4R | 128GB 4R |
| 2       | 128GB 4R | 128GB 4R |
| 3       | 128GB 4R | 0GB      |
| 4       | 128GB 4R | 128GB 4R |
| 5       | 128GB 4R | 128GB 4R |
| 6       | 128GB 4R | 0GB      |
|         |          |          |

Main Available expandability: 1376GB Persistent Available expandability: 0GB Memory Optimization

Select

| 2666 3DS. Supports Chipkill for additional memory reliability.<br>Supports Adaptive Double Device Data Correction. |          |          |  |
|----------------------------------------------------------------------------------------------------|----------|----------|--|
| Channel                                                                                                    | Slot 1   | Slot 2   |  |
| 1                                                                                                    | 128GB 8R | 128GB 8R |  |
| 2                                                                                                    | 128GB 8R | 128GB 8R |  |
| 3                                                                                                    | 128GB 8R | 0GB      |  |
| 4                                                                                                    | 128GB 8R | 128GB 8R |  |
| 5                                                                                                    | 128GB 8R | 128GB 8R |  |
| 6                                                                                                    | 128GB 8R | 0GB      |  |

€71.380.00

Option 3 Balanced

- Choose correct Memory Option
- Options can be "Balanced",
   "Near-balanced" or "Unbalanced"
- Choose option depending on expandability both for Main Memory as for Persistent Memory
- Click on "Select' and on "Next" to go to the next step
- In this example we choose Option 1

## Memory Wizard [5/6]

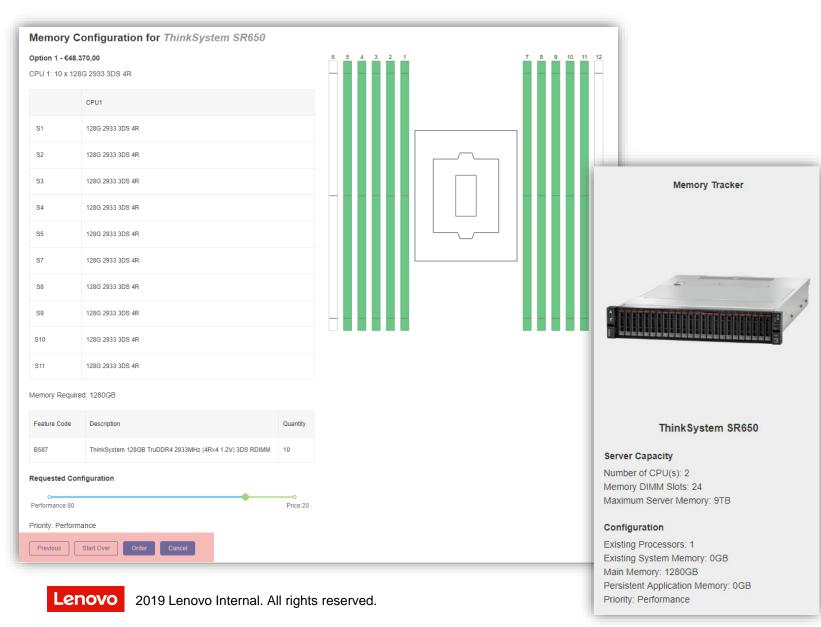

- Get a graphical view of how the memory will be installed
  - Displayed for one socket (CPU 1)
  - Including "Memory Tracker"
- Check and if OK, click on "Order" to add this memory configuration to the model you are configuring
- Choose "Previous" to go to the previous step.
- Choose "Start Over" to restart Memory configuration
- Choose "Cancel" to return to Customize view without configuring memory

## Memory Wizard [6/6]

- Start "Memory Wizard from "Memory Configurator" link (<u>https://dcsc.lenovo.com/#/memory\_configuration</u>) in "Tools" menu ٠
- Step 1 select server, specify processor, specify amount of memory already in the server and click on "Next" ٠

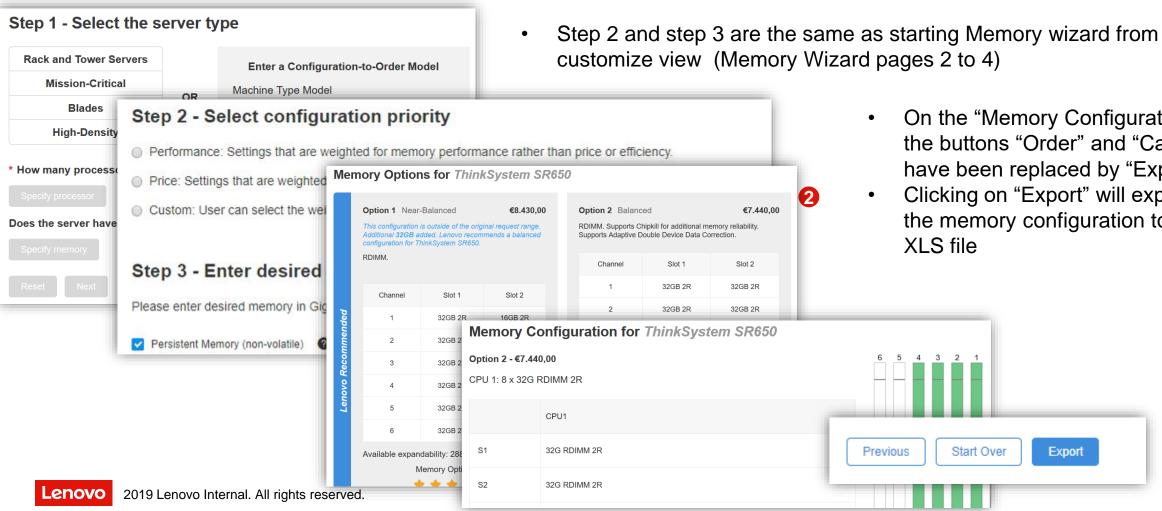

- On the "Memory Configuration" the buttons "Order" and "Cancel" have been replaced by "Export".
- Clicking on "Export" will export the memory configuration to a

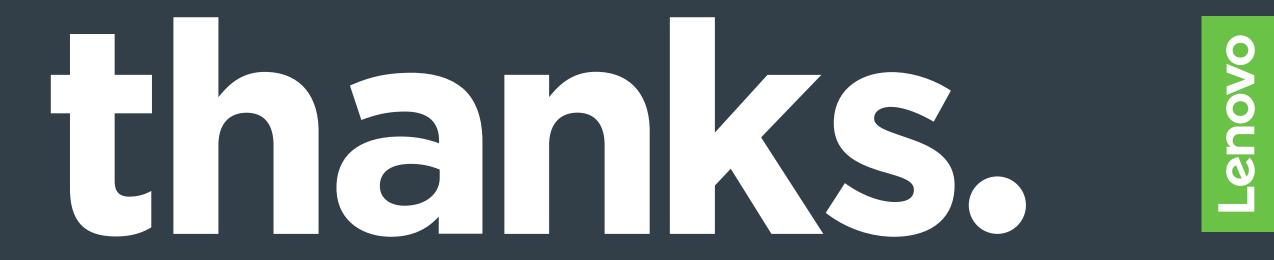